1

# 联想手机

 用户手册 型号:V517 操作前请仔细阅读该手册 欢迎您使用联想产品。

在第一次安装和使用本产品之前,请您务必仔细阅读随机配送的所 有资料,这会有助于您更好地使用本产品。如果您未按本手册的说明及 要求操作本产品,或因错误理解等原因误操作本产品,联想移动通信科 技有限公司将不对由此而导致的任何损失承担责任,但联想专业维修人 员错误安装或操作过程中引起的损失除外。

联想移动通信科技有限公司已经对本手册进行了严格仔细的校勘和 核对,但我们不能保证本手册完全没有任何错误和疏漏。

联想移动通信科技有限公司致力于不断改进产品功能、提高服务质 量,因此保留对本手册中所描述的任何产品和软件程序以及本手册的内 容进行更改而不预先另行通知的权利。

本手册的用途在于帮助您正确地使用联想产品,并不代表对本产品 的软硬件配置的任何说明。有关产品配置情况,请查阅与本产品相关合 约(若有),或咨询向您出售产品的销售商。本手册中的图片仅供参考, 如果有个别图片与产品实物不符,请以产品实物为准。本手册中介绍的 许多网络功能是由网络服务商提供的特殊服务,能否使用这些网络功能 取决于给您提供服务的网络服务商。

本手册内容受著作权法律法规保护,未经联想移动通信科技有限公 司事先书面授权, 您不得以任何方式复制、抄录本手册, 或将本手册以 任何形式在任何有线或无线网络中进行传输,或将本手册翻译成任何文 字。

"联想"和"lenovo"是联想(北京)有限公司所有并授权联想移动 通信科技有限公司使用的注册商标或商标。本手册内所述及的其他名称 与产品可能是联想或其他公司的注册商标或商标。

如果您在使用过程中发现本产品的实际情况与本手册有不一致之 处,或您想得到最新的信息,或您有任何问题或想法,请垂询或登陆:

售前咨询电话:800-810-8888

阳光服务电话: 010-82879600, 0592-5715315

阳光服务网站:*<http://www.lenovo.com>*

联想移动网站:*<http://www.lenovomobile.com>*

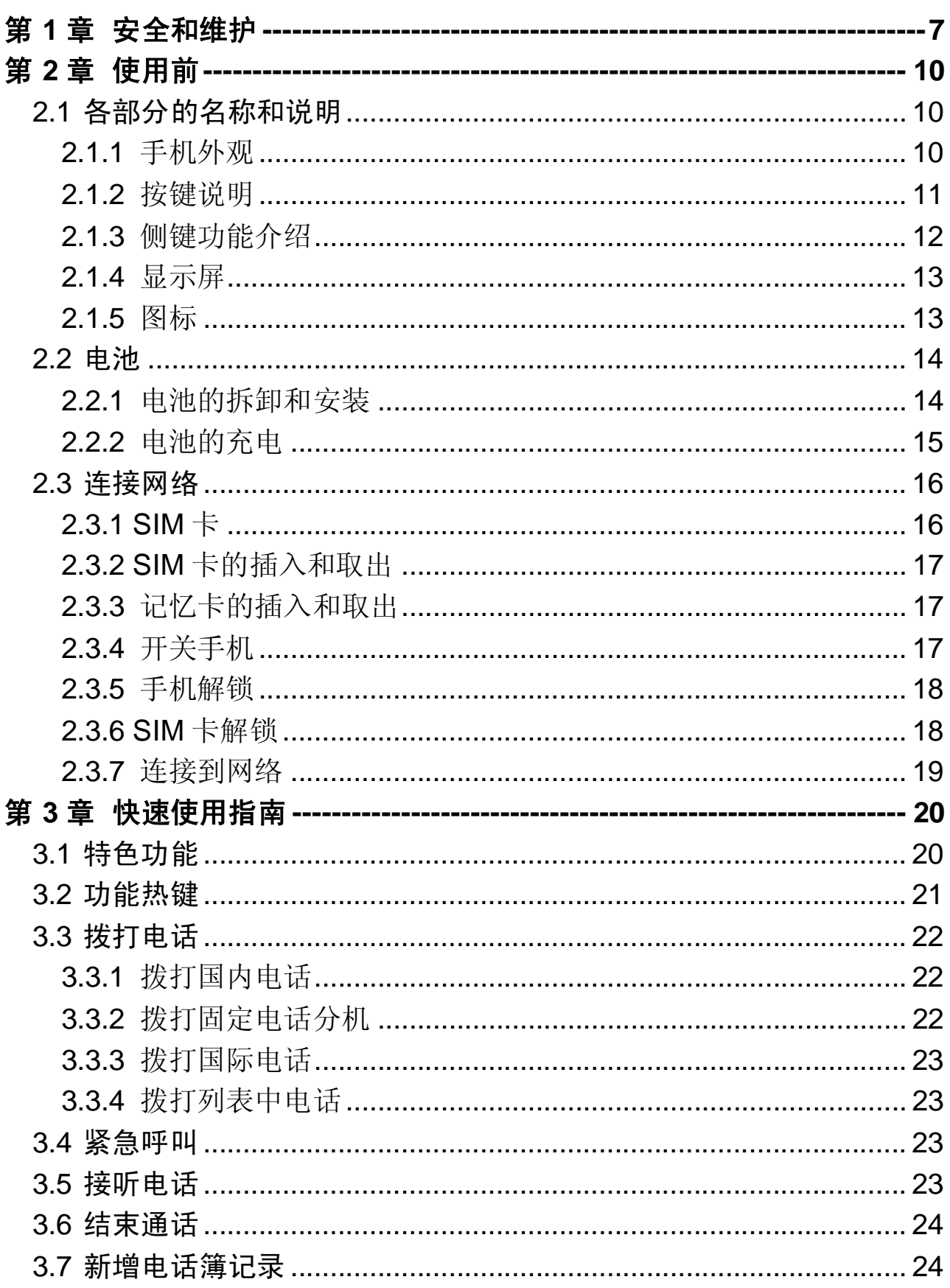

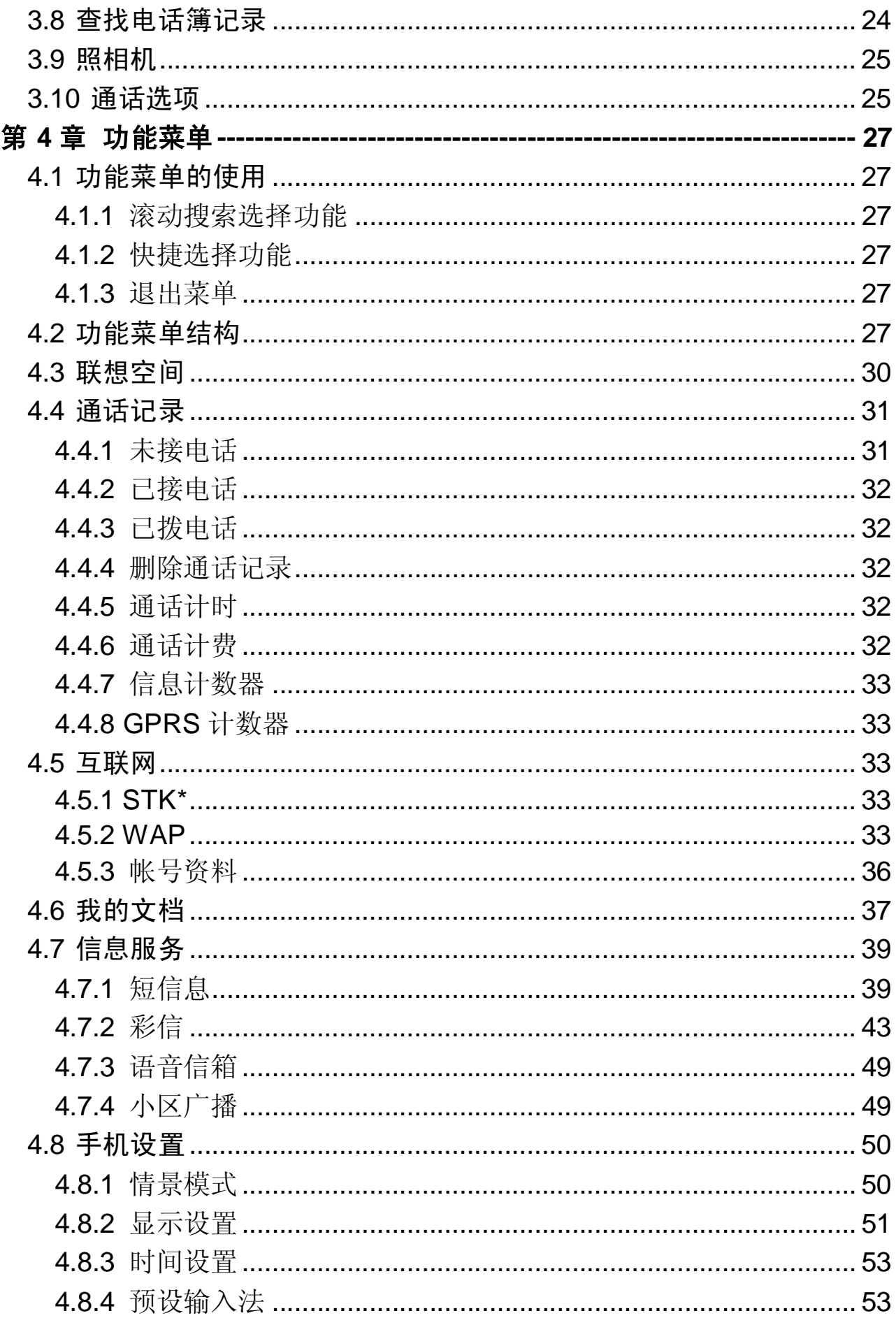

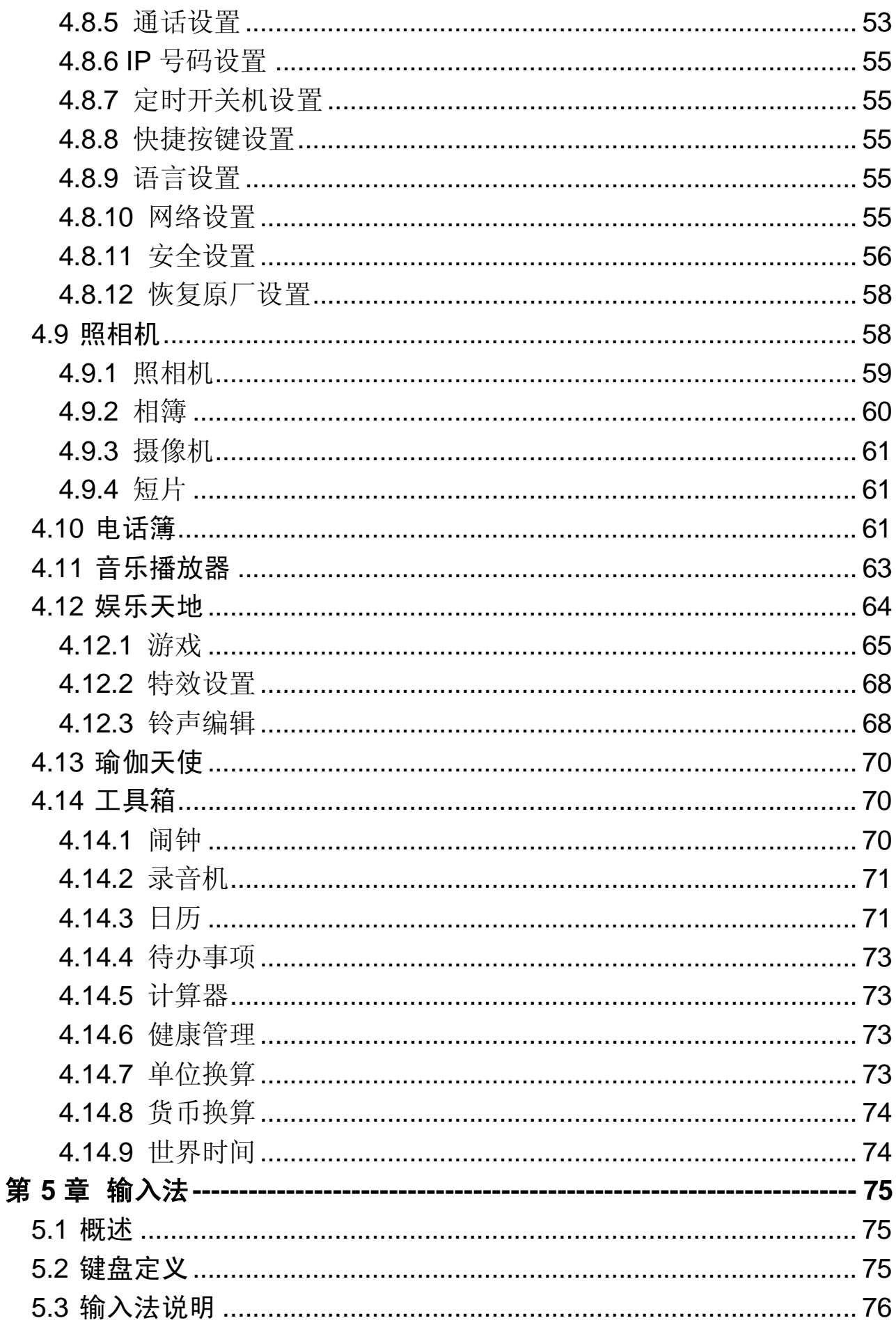

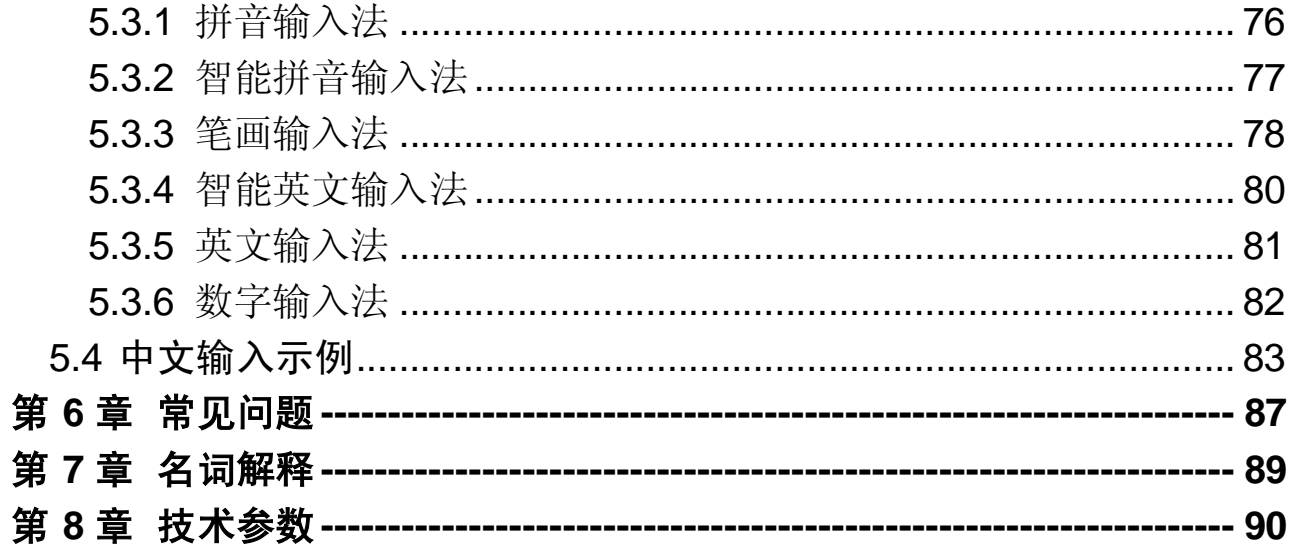

# 第**1**章安全和维护

#### 使用手机时,请遵循以下注意事项。

•使用之前,请注意详细阅读使用说明书。

•在飞机上,请始终关闭手机。如果您的手机的闹钟、日程等在关机 状态下具备自动开机功能,请在登机前检查并取消设置。

•使用手机时,应远离热源、高电压环境,例如:电器或电热烹饪设 备。应在正常温度下使用,温度高于55℃或低于一10℃的环境下会损伤 您的手机。

•注意防火。在加油站、燃料仓库等易燃品附近请关机。

•开车时严禁手持手机。请不要将手机放在气囊上方或气囊展开后能 够触及的区域内,以免气囊膨胀时,手机受到很强的外力,可能对您造 成严重伤害。

•只能使用本公司认可的标准电池、充电器和附件。对因使用第三方 的电池、充电器、附件造成的任何后果,本公司不承担任何责任。

•严禁擅自拆卸手机。

•手机靠近其它电子装备时会对其造成干扰。请远离电子装备,例如: 电视机、收音机、个人计算机、心脏起搏器和助听器等设备。严禁将手 机放于信用卡或磁场附近。

•严禁使手机受到机械振动或晃动。严禁用利器敲击屏幕。

•如果使用手机套或塑料手机套可能会损坏手机外壳涂层。

•严禁使用溶解物,如:苯、稀释剂或酒精,擦拭手机外壳,严禁让 有腐蚀性的化学物品、清洁剂接触手机。只能使用干净的软布轻轻的擦 拭您的手机。

•严禁将手机暴露在阳光下,或过多烟雾与灰尘的地方。

•保持手机干燥,严禁在湿度高的环境中使用,如浴室。该设备不防 水,严禁使其淋雨或受潮。

•小心使用耳机等配件。如果您的手机是外置天线,如无必要,严禁 触摸天线,仅可使用原装的天线,如果使用未经许可的天线有可能会造 成手机的损坏。

•当您要把充电器接口从您的手机上拔出时,请抓紧接口往外拉,严 禁拉电源线。

•请不要只依靠手机作为紧急时刻的通信工具,如医疗救护。

•请将手机放在儿童接触不到的安全地方,以防发生危险。

#### 使用电池时,请遵循以下注意事项。

•使用之前,请注意详细阅读使用说明和电池表面标识。

•请在凉爽、通风的室内(温度:0 至 25 摄氏度,相对湿度 65%以 下)给电池充电。否则充电时环境温度过高,会引起电池的发热、冒烟、 燃烧或变形,甚至爆炸。

•电池内部有特殊的保护电路和装置,严禁擅自拆开电池,否则会造 成液晶板的破损和液晶液体的渗漏。若液晶液体进入眼睛会有失明的危 险。这时请立即用清水冲洗眼睛(千万不要揉眼睛),并立即到医院就 诊。

•严禁挤压电池,严禁机械振动或晃动电池,严禁使电池短路,因为 这样会损坏电池或与之连接的元件。短路可由一些金属物品,例如硬币、 笔和回形夹等直接把电池的正极和负极连接起来,因此严禁把电池跟金 属物品放在一起。

•请保持金属触点和电池清洁。

•严禁使用已损坏或已用尽的电池。

•请在电池无法满足性能要求时进行更换。电池可以充数百次电,直 到需要更换。电池是消耗品,虽然它可以上百次的充放电,但它的电量 会慢慢的减少。当您发现使用时间(通话时间和待机时间)明显减少时, 即应该更换一块新电池。

•严禁将电池暴露在阳光下,或过多烟雾与灰尘的地方。严禁在湿度 高的环境中使用,如浴室。该设备不防水,严禁使其淋雨或受潮。

•严禁将电池放置在过热或过冷的地方, 温度高于55℃或低于一10 ℃的环境下会影响电池性能。

•严禁将电池掷入火中,以免发生爆炸。

•严禁将电池放在水中,以免引起内部短路,造成电池发热、冒烟、 变形、损坏、甚至爆炸。

•请按规定处理电池(如回收),不可将电池作为生活垃圾处理,以 免引起爆炸和污染。

•本电池只能使用专用的充电器充电,并且连续充电的时间严禁超过 24 个小时。

•请将电池放在儿童接触不到的安全地方,以防发生危险。

#### 使用充电器时,请遵循以下注意事项。

•使用之前,请注意详细阅读使用说明书和充电器表面标识。

•请不要拆卸或改装充电器,严禁在电源线损坏的情况下使用充电 器,否则会导致触电、起火和充电器损坏。

•严禁用湿手接触充电器。如果充电器接触到水或其它液体,要立刻 切断电源。

•严禁短路充电器,严禁机械振动或晃动充电器,严禁阳光直射,严 禁在浴室等高湿度的地方使用充电器。该设备不防水,严禁使其淋雨或 受潮。

•请不要在电视机、收音机等电器附近使用充电器。

•拔插头时要抓住充电器,拉电源线会损坏电线。

•请将充电器放在儿童接触不到的安全地方,以防发生危险。

# 第**2**章使用前

# **2.1** 各部分的名称和说明

# **2.1.1** 手机外观

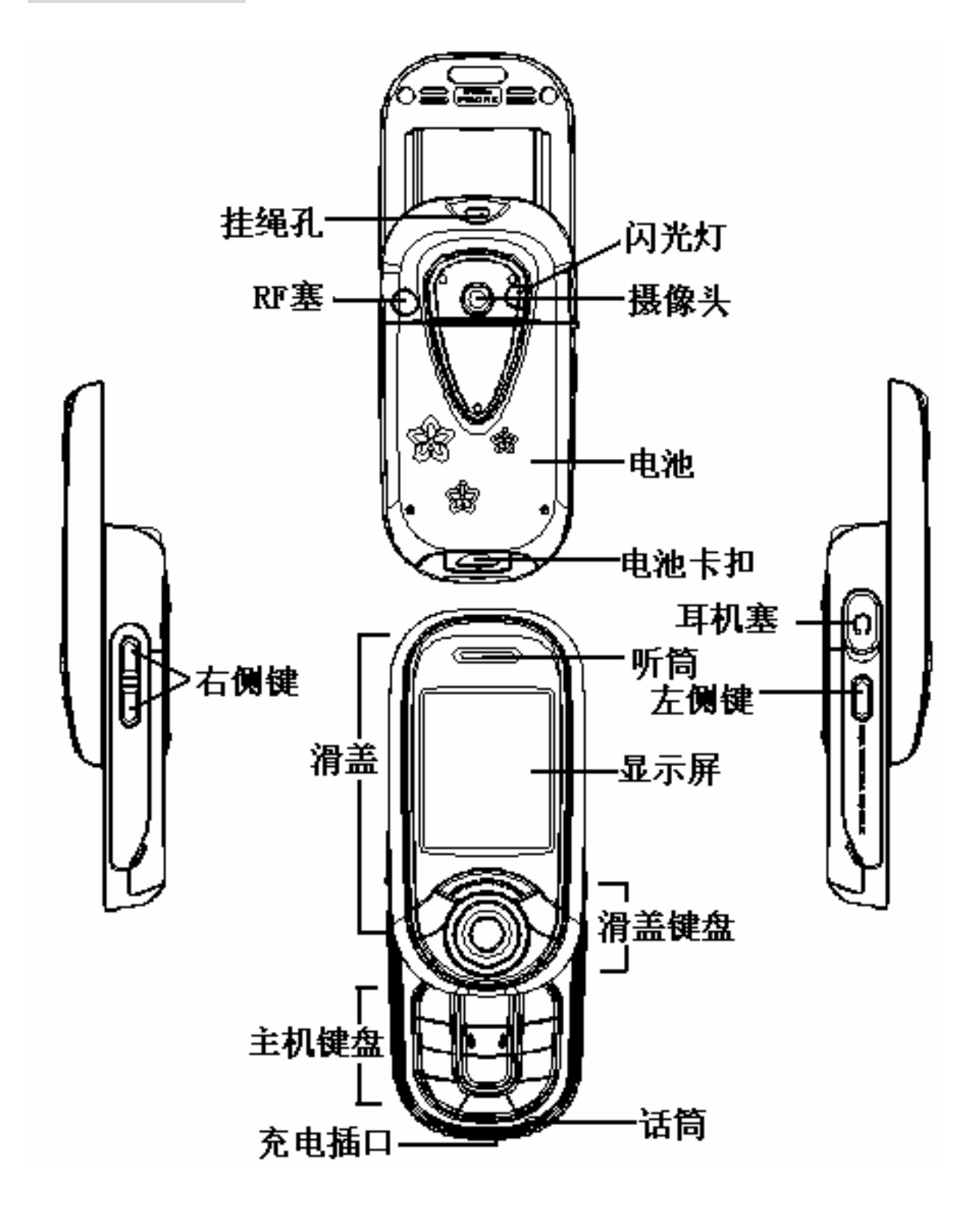

### **2.1.2** 按键说明

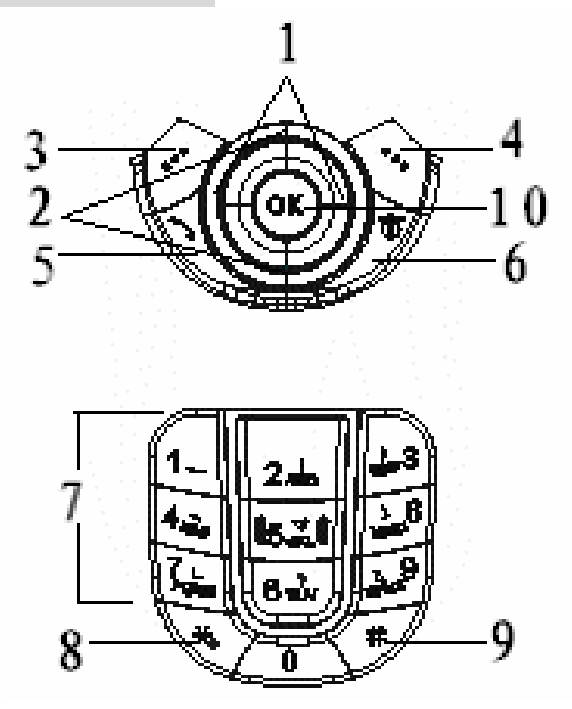

**1.**左右键:编辑时左右滚动光标;待机状态,按右键进入[短信息] 菜单,按左键进入[情景模式]菜单;在照相机预览状态,按左右键可令照 相机参数设置在曝光补偿、变焦调整、影像特效、照片大小项目之间循 环切换: 在某些二级子菜单中, 按右键相当于开启选定资料夹, 按左键 相当于返回上一级资料夹。

**2.**上下键:滚动浏览姓名、电话号码、短信息、彩信以及各子菜单 等选项; 编辑时上下移动光标; 待机状态, 按上键显示日历, 按下键查 看电话簿内容;在照相机预览状态,按上下键调节当前软键指示区左右 软键中间指示的选定参数项目。

3.左软键: 执行显示屏左下角引导符所显示功能。待机界面下, 按 左软键进入[快捷方式]菜单。

4.右软键: 执行显示屏右下角引导符所显示功能。待机界面下, 按 右软键进入[音乐播放器]菜单。

5.拨号键: 拨打电话号码及接听来电: 待机状态, 调出所有通话记 录列表。

**6.**挂机键:结束通话或拒绝来电;长按此键关机/开机;在其他情况 下,按此键一般返回待机状态。

**7.**数字键:0-9 数字键输入数字和字符;进入菜单时快速选择菜单项; 在快速拨号功能打开的情况下,长按 2-9 数字键可拨出预先设置的快速 拨号号码(快速拨号的拨出号码需存储在电话簿中)。

**8.\***键:在不同的状态或功能菜单中有不同的功能。

**9.#**键:在不同的状态或功能菜单中有不同的功能。

10.OK 键: 在待机状态, 按此键进入菜单选择界面。

### 注意:本手册中"按某键",是指按下该键后即松开;"长按某键",是指 按下该键并保持 2秒或 2秒以上。1、2统称为导航键。

### **2.1.3** 侧键功能介绍

您的手机侧键具有便捷的使用功能。移动电话在一段时间内,用户 未进行任何操作,手机会自动关闭屏幕背景灯。

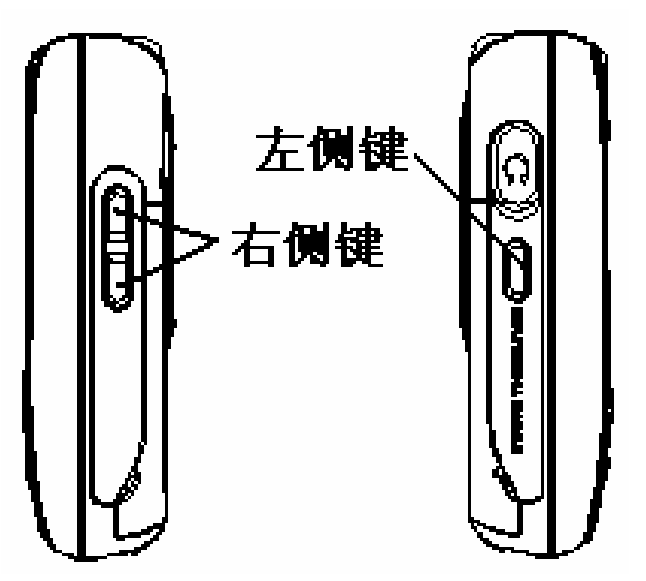

当屏幕背光关闭时,按左右侧键可点亮背光。

通话时, 按右侧键, 弹出调节听筒音量界面, 按右侧键调节听筒音 量大小。

当有来电时,长按右侧键拒接来电。

待机状态时,按右侧键可调节按键音音量。

待机且背光明亮状态时,按左侧键,进入照相机取景界面。取好景 后,按左侧键、右侧键或 **OK** 键拍照。

当闹钟开关设置为"开",闹钟时间到时会响起闹钟铃音,按右上 侧键选择停止闹钟,按右下侧键选择"延长"暂时停止闹钟。

在进入音乐播放器界面播放或暂停播放音乐的状态下,按右侧键(右 上侧键和右下侧键)可调节音乐播放的音量,随着按键调节,播放机外 观上音量图标会有相应音量变化指示。

在音乐播放器采用背景播放模式时,在音乐播放进行过程中的待机 界面下,长按右侧键可以前后切换播放清单中的曲目进行播放。

在通话状态下,按左侧键可对通话内容进行录音;再次按左侧键则 停止录音。

# **2.1.4** 显示屏 显示屏由三部分组成。 Œ  $T_{\rm eff}$  of  $\ll$ 图标区 2005-01-01  $00:00$ 文本和图形区 1234567 存储 請除 软键指示区

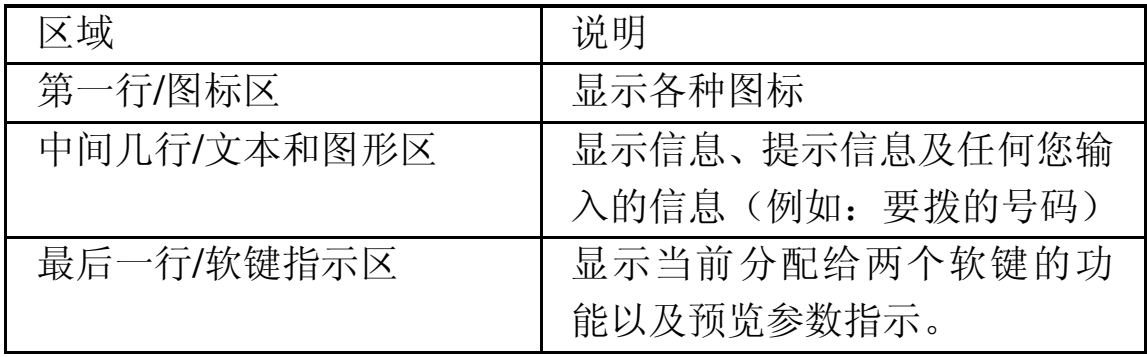

# **2.1.5** 图标

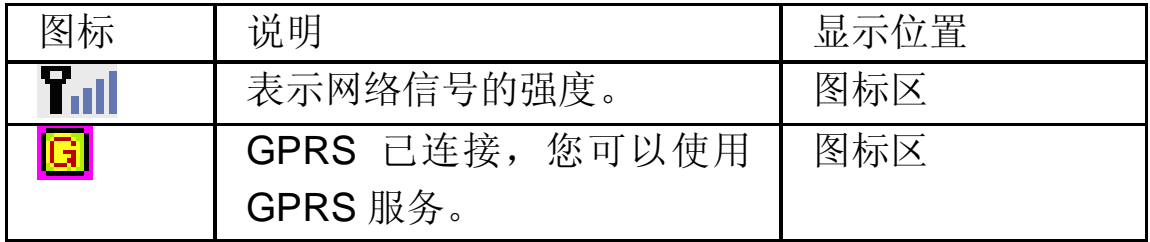

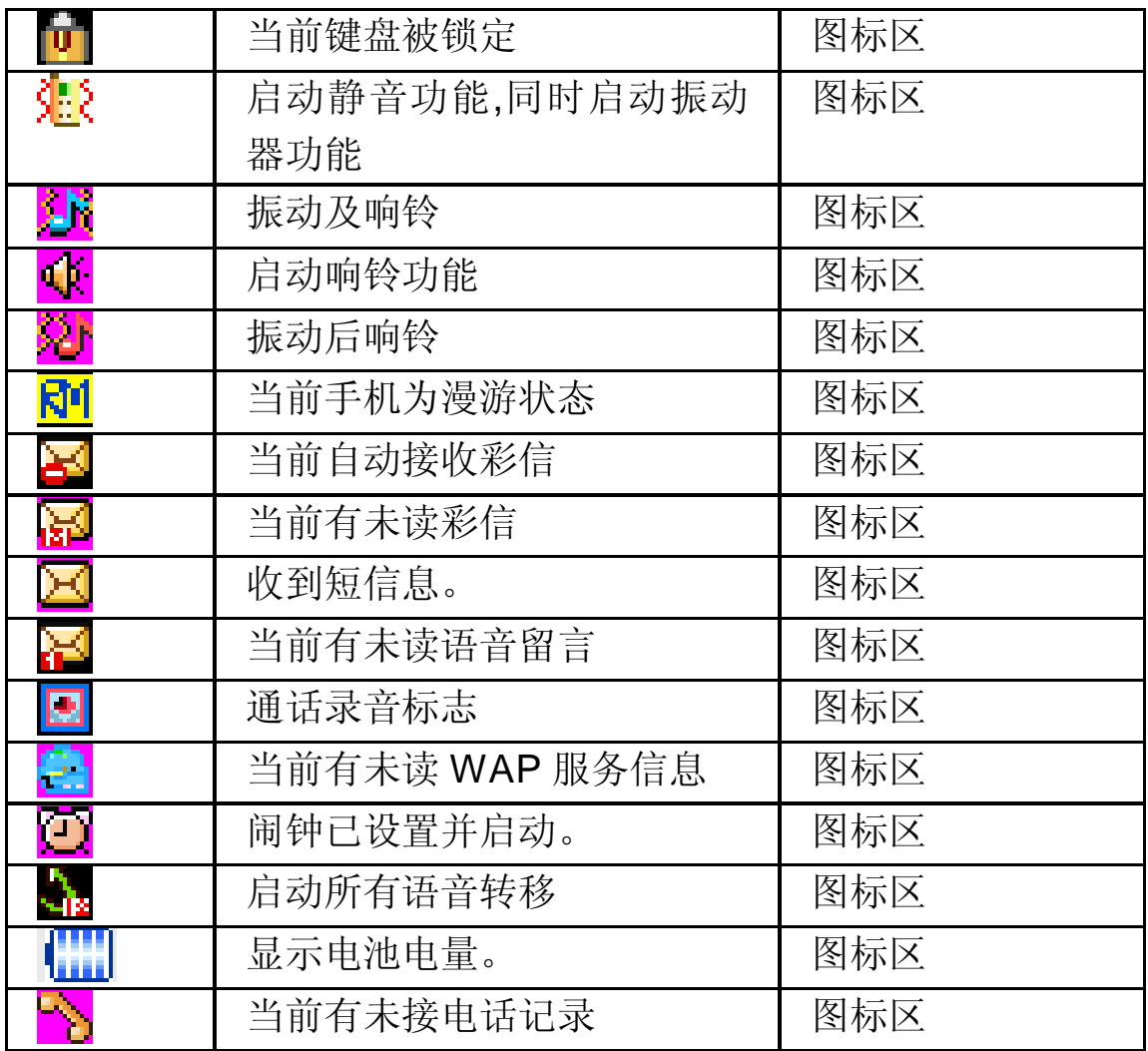

# **2.2** 电池

初始状态电池充了约 50%的电量,拆开后即可使用。前三次充电请 彻底用完电后再充满使用,这样电池易达到最佳使用状态。

### **2.2.1** 电池的拆卸和安装

拆卸时按以下步骤进行:

①按箭头方向向手机底部拉动电池卡锁;

②按箭头方向提起电池的底部,将其从电池舱中取出。

# 警告:拆卸电池之前一定要将手机关机。绝对禁止在开机的情况下直接 取出电池, 否则可能损坏 SIN 卡和手机。

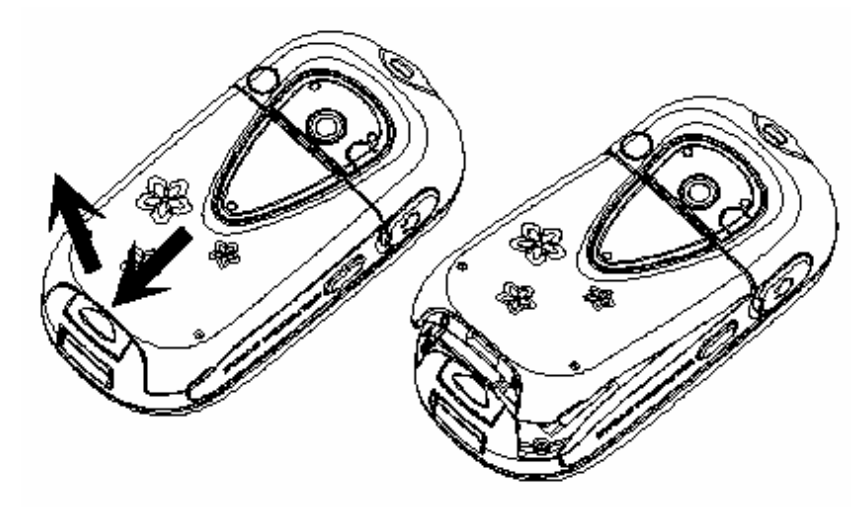

安装时按以下步骤进行:

①将电池金属触点朝向电池舱与电池舱金属触点对齐,并按箭头方 向向下拉动电池卡锁,将电池底部卡入电池舱;

②按箭头方向下压电池底部直到电池完全卡入电池舱中。

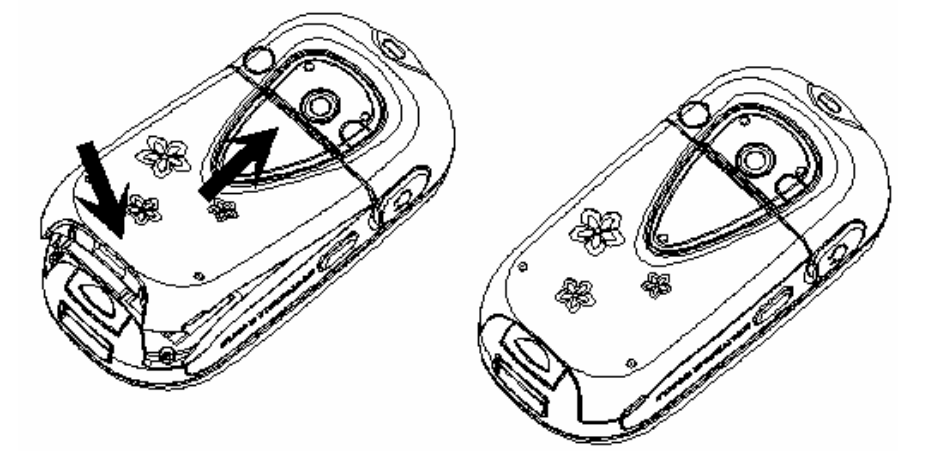

**2.2.2** 电池的充电

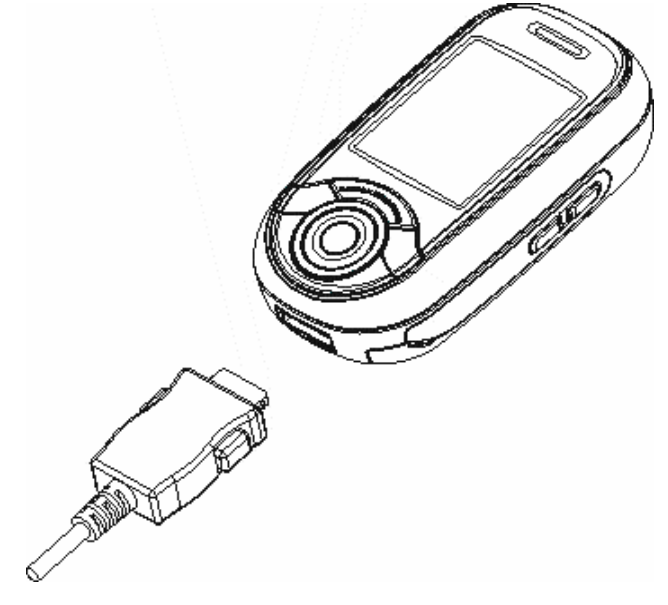

将充电器插上电源。

将充电器的接口插入手机底部的充电器插口。

这时,手机屏幕图标区的电量指示符号会循环闪动:如果充电时已 关机,屏幕上还会出现充电指示的画面,表示手机正在进行充电。

如果手机在电量不足时仍过度使用,将导致电池电压过低,此时手 机将工作在低电压锁定模式,不能正常开机显示。此时充电,手机将进 入预充电过程,需要经过一段时间的预充,使电池电压升高后,才能正 常开机显示。

当屏幕图标区的电量指示符号显示全满,并不再闪动,表明充电已 经完成。如果是关机充电的,屏幕还会显示充电完成的画面。充电过程 一般需要 1~2.5 个小时。充电期间电池、手机和充电器会变热,这都是 正常的。

充电完成后断开交流电源插座和手机与充电器相互间的连接。

### 注意: 充电时一定要置于环境温度为-10℃~+55℃的通风处, 并且一定 要使用厂商所提供的充电器。使用未经认可的充电器可能会引起危险, 同时也违反厂商规定的保修条款。

当手机自动关机或显示电量不足警告时,应及时对电池充电。若充 电前电池没有用完,手机会自动减少充电时间。

## **2.3** 连接网络

#### **2.3.1 SIM** 卡

使用手机前您必须先在手机中插入有效的 SIM(用户身份识别模块) 卡。SIM 卡由网络供应商提供。

一切和建立网络连接相关的信息都记录在 SIM 卡的芯片内,一同记 录在卡上的还有您在 SIM 卡电话簿中存储的姓名、电话号码以及短信息。 SIM 卡可以从您的手机中取出,放入任意一部 GSM 手机中使用(新手 机会自动读取 SIM 卡)。

为了防止丢失和损坏 SIM 卡中的信息,应避免触摸金属接触面,并 将 SIM 卡放在远离电、磁的地方。SIM 卡一旦损坏, 您将不能正常使用 手机。

警告:取出 SIN卡之前一定要将手机关机。绝对禁止在有外部电源相连 的情况下插入或取出 SIN卡, 否则可能损坏 SIN卡和手机。

### **2.3.2 SIM** 卡的插入和取出

SIM 卡的金属接触面很容易刮损。在装配之前,必须小心将其取出。 关闭手机,移去电池和其它外部电源。 如图所示将 SIM 卡插入 SIM 卡卡座。

当您需要取出 SIM 卡时,请先关机,拿掉电池,再取卡。

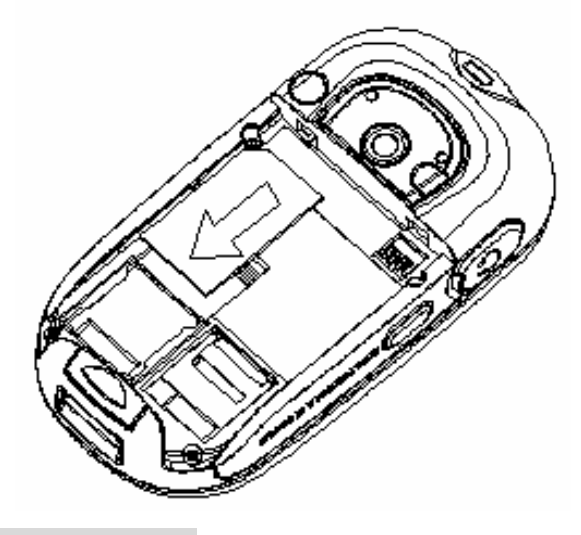

### **2.3.3** 记忆卡的插入和取出

关闭手机,移去电池和其它外部电源。

将记忆卡卡座上的压盖揭起,将记忆卡放入卡槽内。记忆卡的金属 接触面向下与卡槽内金属点相吻合。

压下卡座揭盖并向上滑动揭盖,使记忆卡固定在卡槽内。 当您需要取出记忆卡时,请先关机,拿掉电池,再取卡。

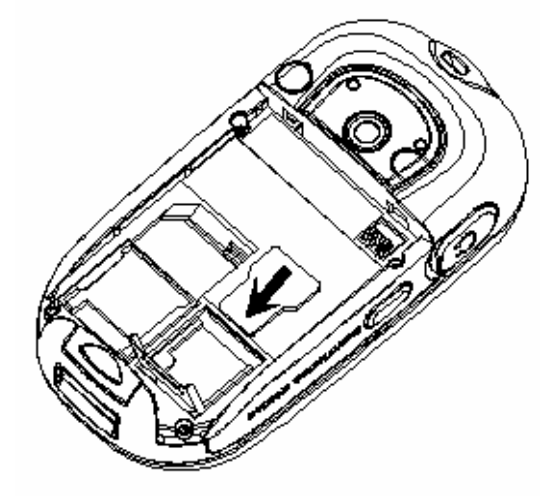

### **2.3.4** 开关手机

要打开手机或关闭手机,请长按挂机键。

如果您先打开了手机, 但没有插入 SIM 卡, 则手机将会提示"插入

**SIM** 卡"。插入 SIM 卡后,手机会自动检验该 SIM 卡是否可用。

然后显示屏上会按顺序出现以下提示:

输入手机锁密码 ——如果您设置了手机保护密码。

输入 PIN ——如果您设置了 SIM 卡密码。

搜寻 ——手机将进行搜索,直至找到了合适的网络连接。

#### **2.3.5** 手机解锁

为了防止非法使用, 您的手机可以设置手机保护密码保护。当选用 了此项功能,在您每次开机时您必须输入手机保护密码,这样您才能解 锁手机,使手机进入正常使用状态。用户可以关闭手机保护,在这种情 况下,手机不能防止被非法使用。

长按挂机键打开手机;

输入手机密码,用右软键清除输入错误,以 **#** 键或按确定结束。例 如,若手机保护密码设置为1234,则进行如下输入:

#### **1 2 3 4 #** 或 **1 2 3 4** 确定

假如您忘记了您的手机保护密码,您必须与您的零售商或当地授权 维修服务中心联系,以解开您的手机保护密码。

#### **2.3.6 SIM** 卡解锁

为了防止非法使用, 您的 SIM 卡采用 PIN(个人标识号)码加密保 护。当选用了此项功能,如果您已经设置了 PIN 码保护,在您每次开机时 必须输入 PIN 码, 这样您才能将 SIM 卡解锁, 然后手机才能正常使用。 用户可以关闭 SIM 卡密码, 但在这种情况下, SIM 卡不能防止被非法使 用。

长按挂机键打开手机:

输入 PIN 码,按右软键清除错误输入,以 **#** 键或按确定结束。例 如, 若 PIN 设置为 1234, 则进行如下输入:

#### **1 2 3 4 #**或 **1 2 3 4** 确定

假如连续三次输入错误,您的 SIM 卡将被网络锁定,手机将询问 PUK 码。

### 注意: 您的网络供应商会为您的 SIN卡设置一个标准的 PIN(4到 8位) 号,您应该尽快将其改变为您的私人密码。

### **2.3.7** 连接到网络

SIM 卡解锁成功后,手机自动搜索可用网络(屏幕上显示搜寻)。 一旦取得联系,网络供应商的名字将出现在文本和图形区的上部中央。

# 注意: 如屏幕上提示"可打紧急电话" (Erergency), 意味着您已在正 常网络覆盖范围(服务范围)之外,但您仍可以根据信号的强度发送紧 急呼叫。

您的 V517 手机支持 GPRS(通用分组无线业务)服务,若您的网 络运营商为您开通了 GPRS 服务且您的手机处在 GPRS 网络的覆盖区 域,您可以通过 GPRS 网络进行 WAP 上网。

# 第**3**章快速使用指南

# **3.1** 特色功能

V517 作为一款定位在多媒体的手机,除了具有移动电话的基本功能 外,还支持丰富、实用、快捷的多媒体特色功能,简要介绍如下:

电话簿:支持快速杳找符合条件的电话号码记录;存储在手机上的 每个电话簿记录最多可对应四个电话号码,手机最多可存储 300 笔电话 簿记录,SIM 卡可储存的电话簿记录根据卡容量而定; 支持在电话簿中 发送短信息、复制单笔记录到 SIM 卡或手机;支持 SIM 卡和手机之间复 制电话簿记录: 支持删除全部 SIM 卡和手机中的电话簿记录: 支持名片 夹式电话簿、个性化来电铃声和图片等。

通话记录:您的手机会自动存储有关通话记录的信息以便查看;支 持呼叫通话记录中的电话号码;支持将通话记录中的电话号码保存至电 话簿;支持向通话记录中的电话号码发送短信息,支持删除单笔通话记 录和快速删除所有通话记录列表中的内容。

短信息:支持将短信息存储在手机上;支持 EMS 增强型短信息; 支持写短信息时插入模板上预设短语;支持查看 SIM 卡和手机上的短信 存储容量及其已占用的空间;支持从短信息中提取电话号码。

彩信:支持多媒体短信服务,能够接收和发送文字、图像、声音等 各种多媒体格式的信息;您可通过彩信将照相机拍摄的照片发给您的朋 友和同事。

**MP3 播放:** 您的手机支持 MP3 音乐文件以及\*.wav,\*.amr,\*.mid 等 格式音乐文件的播放。

录音功能: 您的手机支持通话录音和非通话录音。在通话过程中, 您可以按下左侧键,方便的进行通话内容的录音,录音生成的文件以.amr 或者.wav 格式保存在 **D** 盘或 **E** 盘(录音文件存储处选择不同,存储路 径不同)[录音]子目录下,以供您查询;也可以在通话界面的"选项"菜 单中选择录音功能。在非通话情况下, 您也可以进入工具箱菜单选择录 音机,并将录制的声音文件设为来电铃声,录制的时间长短视当前剩余 的存储空间而定。

**U** 盘: V517 手机支持移动存储即 U 盘功能,在手机关机情况下, 用随机附带的 USB 数据线,连接手机和 PC,手机即成为一个 U 盘, 支

持数据的移动存储: 开机状态下, 连接 USB 数据线到 PC, 您可以根据 提示选择关机使用 U 盘功能或者保持开机状态,对手机充电。

照相机: 您的手机支持照相机和摄像机功能, 可根据需要对照相机 进行个人化设置,如:照片大小、影像特效、曝光补偿等;支持照相机 的单张拍摄和连拍功能;支持快门声设置和夜拍模式等功能。

情景模式: 可根据不同的事件或环境来自定义手机的铃声。

工具箱: 您的手机支持多种实用的功能。支持三重闹钟、计算器功 能;支持待办事项等功能。

手机设置: 您可根据需要对手机进行个性化设置, 每个项目下都有 多样灵活的功能供您根据自己不同的喜好进行定制。

互联网:您的手机支持 WAP 服务。使用 WAP 浏览器访问并畅游无 线网络,获得丰富的信息。

娱乐天地:您的手机为您提供了趣味横生的游戏,闲暇时您可以在 游戏中找到乐趣。

输入法:您的手机支持多种输入模式以方便您输入英文字母、数字、 汉字、符号等。支持智能中文输入有助您提高输入速度;支持智能英文 输入包括智能 ABC 和智能 abc 两种输入法,可根据按键组合自动联想出 所有可能的单词供您选择。

侧键:您的手机支持侧键功能,以方便您使用。不同情况下侧键的 功能不同。

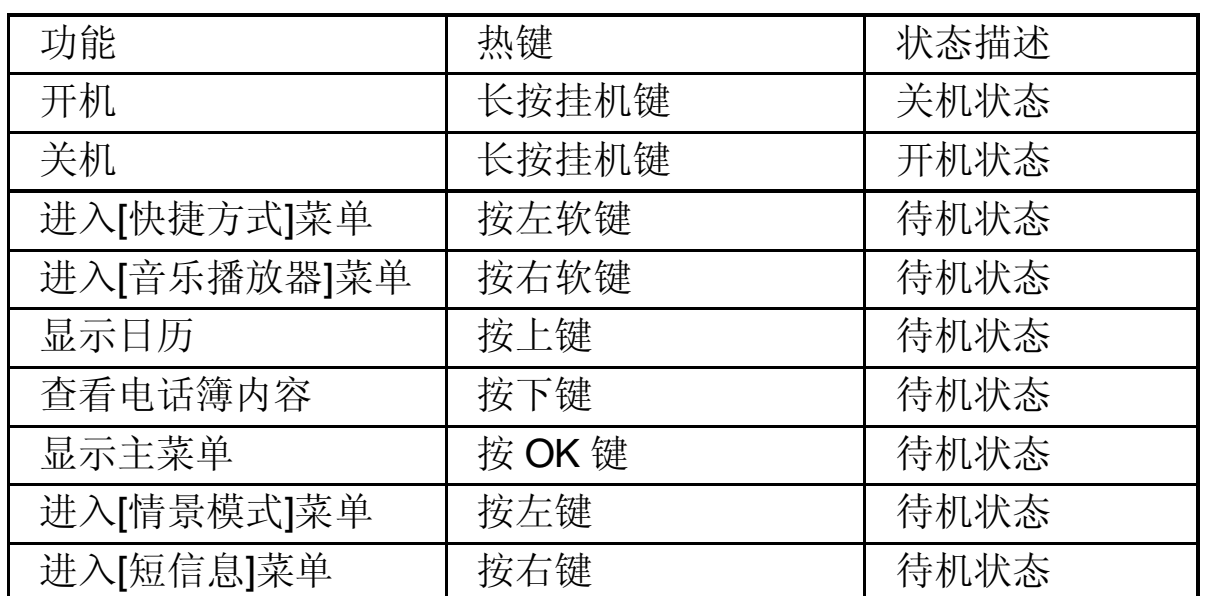

# **3.2** 功能热键

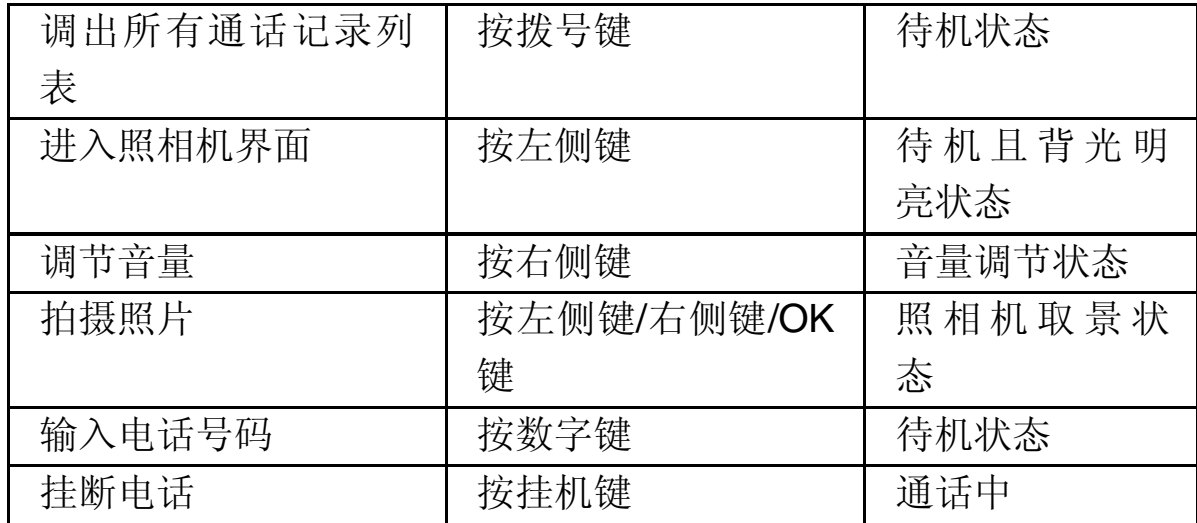

# **3.3** 拨打电话

当网络供应商的标志在显示屏上出现时,您就可以拨打或接听电话 了。显示屏左上角的网络信号强度指示条显示网络信号强度(当有 4 条 网络信号强度指示条时表示信号最强)。

通话质量受障碍物的影响比较大,所以在小范围内的移动可以有效 提高通话质量。

#### **3.3.1** 拨打国内电话

使用数字键输入电话号码,然后按拨号键开始呼叫。如果需要更改 电话号码,请按右软键"清除"回删字符。拨号时显示屏会显示拨打动 画。对方摘机后显示屏上会显示通话状态信息。

2 您可按如下顺序按键输入拨打国内电话:

#### 区号电话号码拨号键

#### **3.3.2** 拨打固定电话分机

有些固定电话分机不能直接拨通,您需要先输入总机号码,再按**\*** 键进行连续切换,直到显示屏上出现"**P**",再输入分机号码。

² 您可按如下顺序按键输入拨打固定电话分机:

#### 区号总机号码 **P** 分机号拨号键

### **3.3.3** 拨打国际电话

要拨打国际电话,可按**\***键进行连续切换,直到显示屏上出现国际长 途电话前缀符号"**+**",这将允许您在不知道当地的国际电话前缀号(例 如, 在中国是 86)时从任意一个国家拨打电话。

2 您可按如下顺序按键输入拨打国际电话:

#### **+** 国家代码完整的电话号码拨号键

输入前缀号后,接着输入您要拨打的国家区号和完整的电话号码。 国家区号按照通常的惯例,德国为 49,英国为 44,瑞典为 46 等等。

与通常拨打国际电话一样,拨号时应夫掉城市区号前面的"0"。 例如,要从其它国家拨打上海服务热线电话,应拨:

+86 21 114

#### **3.3.4** 拨打列表中电话

您拨出的和接听到的每一个电话号码都存在手机通话记录表中。最 近拨打和接听的电话号码按照类型分别列在该表下**未接电话、已接电话** 和已拨电话菜单下。当电话号码表存储满后,旧的号码自动被删除。要 查看列表,须进行如下按键操作:

待机状态按拨号键查看所有通话记录。

列表中出现的所有电话号码都可以通过按拨号键直接拨出。

当出现电话号码列表的时候,可以按确定查看详情;进而按选项可 以对该号码进行电话簿保存或删除等操作。

# **3.4** 紧急呼叫

只要您处在网络覆盖范围内(可以通过检查手机显示屏左上角的网 络信号强度指示条得知),您都可以呼叫紧急服务。如果您的网络供应商 没有在该地区提供漫游服务,显示屏上将会显示"可打紧急电话"

*(Emergency )*,告诉您只能呼叫紧急号码。如果您处在网络覆盖范围 内,即使没有 SIM 卡也能进行紧急呼叫。

# **3.5** 接听电话

您可以选择不同的方式接听电话。如果应答模式中选择了滑盖接听, 推开手机滑盖可以直接接听电话,否则按拨号键或左软键或 **OK** 键接听; 如果耳机已经插上, 您还可以使用耳机上的按键接听电话: 如果您不方 便按键,可以设置自动接听为开,并且确认耳机已经插上,则在振铃或 振动后, 电话自动接通。如果应答模式中选择了**任意键接听**, 按除了**挂** 机键、右软键、右侧键以外的任意键均可接听来电。

### **3.6** 结束通话

当有来电时, 按**挂机键或右软键或长按右侧键**拒接来电。 通话中,按挂机键结束当前通话。 按挂机键或右软键也可以取消刚刚拨出的呼叫。

# **3.7** 新增电话簿记录

进入"电话簿", 按上下键选择"新增"子菜单, 然后按左软键进 入, 您可按以下步骤操作:

按上下键选择电话号码保存位置:至 **SIM** 卡或至手机。

如果选择保存号码至 SIM 卡, 按左软键"确定"进入, 按上下键选 择姓名、电话号码选项进行编辑,编辑姓名时,按左软键"选项"选择 "完成"确定姓名输入或者选择"输入法"来改变文字的输入法,也可 以在文字编辑界面,按**#**键来切换输入法。在电话号码的输入完成之后, 按左软键"确定"来保存至 **SIM** 卡上。

如果选择保存电话号码至手机,按左软键"确定"进入,按上下键 分别选择姓名、电话号码、住宅电话、公司名称、电邮信箱、公司电话、 传真号码、图片连接、铃声连接、来电群组进行编辑,之后根据软键提 示区的提示存储电话簿记录。

## **3.8** 查找电话簿记录

您的手机为您提供了快速寻找电话号码的功能,按姓名的方式查找 所需要的电话号码。您可按以下步骤操作:

进入"电话簿",按上下键选择[快速寻找]子菜单,按左软键进入电 话号码记录列表,显示电话簿电话记录列表。

按上下键或者右侧键浏览电话簿。

按右软键"返回"返回到电话簿菜单。

按上下键选择查找,按左软键进入。

输入您需要杳找的电话号码姓名的部分或全部,按左软键"选项", 选择"搏寻"您的手机会将光标指在与输入姓名最匹配的电话号码记录 上。

提示:查看电话簿列表过程中,可以根据姓名的汉语拼音 第一个字母来查询。如"张",只需按**#**键切换到拼音输入法,再连续按 四下"9"键即可。

# **3.9** 照相机

在待机状态,按左侧键进入照相机取景状态。调节参数取景,取好 景后,按左侧键、右侧键或 **OK** 键拍照,再按 **OK** 键或左软键,存储照 片至相簿。您可在[照相机]/[相簿] (若档案路径设为手机则显示[我的文 档ND 盘下[相簿]文件夹中的图片,若档案路径设为记忆卡则显示[我的文 档NE 盘下[相簿] 文件夹中的图片)子菜单中查看所存图片的内容。

### **3.10** 通话选项

在通话状态下,按左软键"选项"可以进入通话选项,或按右软键 "免提"激活扩音,在免提激活的情况下,右软键"手持"关闭扩音。 通话选项的操作方法与功能菜单操作方法相同。

该通话选项只有在通话过程中才能看到,而且呼叫等待、呼叫保持、 多方会议等功能需要网络支持,请与您的网络供应商联系。

在通话选项中,您可以进行如下操作:

n 暂停**/**恢复**\*** 

暂停当前通话或恢复被保持的通话。

n 切换**\*** 

在当前通话和被保持的通话之间切换。

- n 结束 结束当前通话。
- n 新通话 进入新的拨号界面。
- n 电话簿

进入电话簿菜单。

n 信息

进入信息菜单。由于网络占用的限制,通话过程中彩信功能被禁止。

n 录音

对当前通话进行录音。

n 静音

进行开关设置。在静音开的情况下不发送本地话音。

n 双音多频

根据按键以及浮动状态条提示的当前状态,进行 DTMF 的开关操作。

n 通话转接**\*** 

将某种业务的来电在某种预设的情况下转接到一个您指定的电话号 码上。

### n 会议**\***

进入多方会议通话状态,您可以根据提示,接听等待的来电,将其 加入多方通话;将多方会议保持;结束当前通话和所有保持的通话。

# 注意: \*标注的菜单项只在特定情况下才出现。如: "切换"只有在同时 存在通话状态的电话和被挂起的电话时才出现。同时对于会议功能,需 要向相应的服务运营商进行申请开通。

# 第**4**章功能菜单

# **4.1** 功能菜单的使用

#### **4.1.1** 滚动搜索选择功能

待机状态下,按 **OK** 键进入功能菜单选择状态,或在进行通话时, 按左软键"选项"进入通话选项菜单后,按上下键滚动到所要选择的通 话菜单项, 按**左软键**选择该功能项。

在所有子菜单界面,按上下键滚动到所需的功能,按左软键或者 **OK** 键进入该功能选项。

#### **4.1.2** 快捷选择功能

一般子菜单和菜单选项都有快捷号码。该号码就是其所对应的索引 号。

待机状态,按 **OK** 键进入主菜单状态,按导航键滚动选择主菜单。 输入子菜单或菜单选项的快捷号码进入相应选项。

#### **4.1.3** 退出菜单

在功能菜单中,一般情况下,您可以通过按右软键来退出某个菜单 项或按挂机键返回待机状态。

# **4.2** 功能菜单结构

功能菜单的缺省结构如下:

1 联想空间

- 2 通话记录
	- 2-1 未接电话
	- 2-2 已接电话
	- 2-3 已拨电话
	- 2-4 删除通话记录

2-4-1 全部通话记录

- 2-4-2 未接电话
- 2-4-3 已接电话
- 2-4-4 已拨电话

2-5 通话计时

- 2-5-1 最后通话 2-5-2 已接电话
- 2-5-3 已拨电话
- 2-5-4 全部归零

#### 2-6 通话计费

2-6-1 上次通话费用

- 2-6-2 所有通话费用
- 2-6-3 通话费用归零
- 2-6-4 费用限制
- 2-6-5 价格及费率
- 2-7 信息计数器
	- 2-7-1 已发送
	- 2-7-2 已接收
- 2-8 GPRS 计数器
	- 2-8-1 上次发送
	- 2-8-2 上次接收
	- 2-8-3 全部发送
	- 2-8-4 全部接收
	- 2-8-5 计数器归零
- 3 互联网
	- 3-1STK\*
	- 3-2 WAP
	- 3-3 帐号资料
- 4 我的文档
- 5 信息服务
	- 5-1 短信息
		- 5-1-1 写短信 5-1-2 收件箱 5-1-3 发件箱
		- 5-1-4 草稿箱

5 - 1-5 模 板

5 - 1-6 信 息 设 置

5-2 彩 信

5-2-1 写 彩 信

5 - 2-2 收 件 箱

5 - 2-3 发 件 箱

5 - 2-4 草稿 箱

5 - 2-5 模 板

5 - 2-6 信 息 设 置

5-3 语音 信 箱

5-4 小区广播

6 手机 设 置

6-1 情景模 式

6-2 显示 设 置

6-3 时间设 置

6-4 预 设输入法

6-5 通 话 设 置

6-6 IP 号码设置

6-7 定时开关机设置

6-8 快捷按键设置

6-9 语言设 置

6 -10 网络 设 置

6 -11 安 全 设 置

6 -12 恢 复 原厂设 置

7 照 相 机

7-1 照 相 机

7-2 相 簿

7-3 摄像 机

7-4 短 片

8 电话 簿

8-1 快速寻找

8-2 查找 8-3 新增 8-4 复制所有资料 8-5 删除 8-6 来电群组 8-7 黑名单设置 8-8 紧急号码

8-9 设置

9 音乐播放器

10 娱乐天地

10-1 游戏

- 10-2 特效设置
- 10-3 铃声编辑
- 11 瑜伽天使
- 12 工具箱
	- 12-1 闹钟
	- 12-2 录音机
	- 12-3 日历
	- 12-4 待办事项
	- 12-5 计算器
	- 12-6 健康管理
	- 12-7 单位换算
	- 12-8 货币换算
	- 12-9 世界时间

### 注意: 网络服务菜单下的"STK"菜单, 对于不同网络供应商则会显示不 同的内容。

# **4.3** 联想空间

在主菜单下,按导航键滚动选择进入联想空间子菜单。在网络供应 商支持的情况下,本手机将为您提供各种丰富便捷的补充服务,网络供 应商不同,您将得到的服务内容也会有所不同。如对于中国移动用户, 将提供包括彩信乐园、短信天地、网上视界、炫彩图铃、音信传情、综 合气象等一系列特色服务,而对于中国联通将提供短信天地 、综合气象 等服务内容。

以下重点介绍短信天地,其它菜单与之类似。

短信天地提供新闻、娱乐等方面的短消息服务,具体包含如下内容: 新闻资讯、娱乐资讯、聊天交友、互动游戏、英语世界、体育竞技、彩 票证券、最新推荐。每个项目里又有不同的内容。

当您选择一项短信服务时, 您可以看到如下选项:

订阅当您发出订阅请求后,服务商将为您开通所订阅的服务,并 开始收费。(注:由于各地区的网络服务商的差异,所以收到的回复短 信有可能不同,某些地区需要您回复确认短信才能开通服务)

点播您每发送一次点播请求,服务商将向您返回一条信息或提供 一次服务,同时会收取此次服务的费用。

资费查询 对相应短信服务的收费标准、发送频率等的说明。

产品说明对所选短信服务内容的简要说明。

注意:请留意您可能因为激活和使用了这些服务而支付额外的费用。

## **4.4** 通话记录

在主菜单中按导航键找到通话记录, 按左软键"确定", 即可进入 到通话记录子菜单。

#### **4.4.1** 未接电话

进入未接电话家号码示决接电话的号码或姓名(如该号码已经 存在电话簿中)。选定未接电话记录,按左软键"确定"查看记录详情, 将显示来电的日期、时间以及姓名(如果电话簿里已保存该号码)、来电号 码和来电次数。

在查看未接电话详情时,按左软键"选项"包括如下内容:

拨号 拨叫该号码。

**IP** 拨号 在设置了 IP 号码的情况下,对选定电话记录进行 IP 呼叫。 发送短信息 向该号码发送短信息。

删除 删除该记录。

电话簿保存 将该号码存入电话簿中。

#### **4.4.2** 已接电话

进入已接电话菜单,显示手机当前记录的已接电话号码列表。选定 号码记录,按左软键"确定"查看详情,内容包括接听日期、最近一次 通话时间、姓名(如果电话簿里已保存该号码)、来电号码以及来电次数等。

在查看已接电话详情时,左软键"选项"内容同未接电话。

#### **4.4.3** 已拨电话

进入已拨电话菜单,显示手机当前记录的呼出电话号码列表。若选 定最近呼出的号码记录,按左软键"确定"查看详情,主要包括呼出日 期、最近一次呼叫该号码的时间、姓名(如果电话簿里已保存该号码)、呼 出号码以及呼出的次数等内容。

在查看已拨电话详情时,左软键"选项"内容同未接电话。

#### **4.4.4** 删除通话记录

按左软键"确定"进入删除通话记录子菜单,在记录内容不为空的 情况下,您可以分别对全部通话记录、未接电话、已接电话、已拨电话 通话记录进行删除操作。

#### **4.4.5** 通话计时

按左软键"确定"进入通话计时子菜单,可以查看手机到目前为止 的通话时间记录。

最后通话 当选定该项目时,手机会以浮动条形式给出上次手机通话 的时间长度。

已接电话 当选定该项目时,手机会以浮动条形式给出到目前为止所 有已接电话的时间总长度。

已拨电话 当选定该项目时,手机会以浮动条形式给出到目前为止所 有已拨电话的时间总长度。

全部归零 对上述三个时间记录进行清零操作。

#### **4.4.6** 通话计费

按左软键"确定"进入通话计费子菜单,可以查看手机到目前为止 的通话费用记录。

上次通话费用 手机以浮动条显示上次通话的计费。

所有通话费用 手机以浮动条显示所有通话累计的计费。

通话费用归零 输入 PIN2 码后清除通话计费记录。

费用限制 浮动条显示当前费率当前费用限额,"ぴ 表示未作限制。 左软键"设置"设置话费限额。

价格及费率 按左软键"设置"设置单位时间内的费率。

## 注:使用通话计费功能需要网络运营商支持。设置通话费用归零、费用 限制、价格及费率需要您输入 **FI N2**码。请与您的网络供应商联系, 以取 得该密码。

### **4.4.7** 信息计数器

进入该子菜单,可以查看到目前为止已发送和已接收的短信息数量。

#### **4.4.8 GPRS** 计数器

进入该子菜单, 您可以杳看在 GPRS 网络上传输的数据流量, 包括 查看上次发送、上次接收、全部发送、全部接收的 GRS数据流量(以 Bite字节为单位),并可通过计数器归零来对上述所有的记录进行清零 操作。

### **4.5** 互联网

在主菜单状态,按导航键滚动选择"互联网",您可以使用网络运 营商为您提供的增值服务。

#### **4.5.1 STK\***

STK 是网络运营商为您提供的增值服务。

您的手机支持 STK 功能。如果 SIM 卡和网络运营商不支持该种服 务,本功能将不能使用。要获得更多信息请与网络运营商联系。网络运 营商不同则 STK 的显示内容不同。

#### **4.5.2 WAP**

您的手机支持基于无线应用协议(WAP)的服务。您可以访问多种 WAP 服务,如新闻、天气预报和飞机航班等。这些服务是专为手机设计 的,并由 WAP 服务供应商维护。

WAP 服务需要网络支持,有关 WAP 服务的可用性、价格和税额, 请向您的网络运营商或为您提供所需服务的服务供应商咨询。服务供应 商还将为您提供有关如何使用其服务的说明。

在互联网菜单下,按上下键滚动选择 **WAP**,您可以使用网络运营商 为您提供的增值服务。该菜单主要包括以下菜单选项:

#### 首页

选择"首页",您可登陆首页。首页是您在[设置]/[编辑设置档]中所 设置的首页站点。如果您没有进行设置,将使用厂商预先设置的站点。

#### 书签

选择"书签",显示书签列表已有的各个书签。使用上下键选择需

要使用的一个书签,按左软键"选项",您可对该书签选择如下操作:

- 前往 连接该书签指定的网址。
- **编辑** 编辑书签标题和地址。

删除 删除该书签。

加入新书签编辑加入新的书签。

### 注:使用前,请确认您手机的书签列表不为空。为此我们在手机中预设 了一些网站作为书签供您编辑使用。

#### 网页历史记录

在该子菜单下,列出了您最近访问的网页记录,以方便您在选定历 史记录情况下, 直接选择"前往"访问该网页。

#### 请输入网址

在该子菜单下,输入需要访问的 WAP 服务的 URL 地址, 然后按左 软键确认,可连接到您想要连接的 WAP 站点。从而在书签、网页历史 记录以外, 提供给您一个灵活访问网络的途径。

### 注: 请注意, 您无需在地址前添加前缀 Htp://, 该前缀将自动添加。 如登陆新浪,只需输入:*wap.sina.com*。

#### 服务收件箱

选择"服务收件箱",可查看收到的服务信息。

您的手机能够接收由您的服务提供商发出的服务信息("推送"信 息, 也称 PUSH 信息)。例如: 服务信息可以是有关新闻摘要的通知, 它可能包含一条文字信息或一种 WAP 服务的地址。

#### 设置

在设置子菜单下,包含如下子菜单,供您对 WAP 服务相关内容进 行设置。

编辑设置档 该子菜单提供当前 WAP 服务设置档列表。选定某 一服务设置档,您可以具体对以下内容进行编辑,并在编辑保存之后激 活设置档:

更改设置档名更改设置档标题名称。

首页设置首页访问地址。

网络帐号 选择 GSM 数据传输或 GPRS 作为 WAP 访问的网络帐 号。

联机型态选择当前联机型态。

使用者名称 APN 服务器的用户身份,默认为空。

密码APN 服务器识别您身份的密码,默认为空。

浏览选项在该子菜单下,您可以对下列选项进行设置。

等待时间你可以输入 15-300(单位为秒)之间任意整数值作为网 络连接超时临界值。超过此时间限制而没有数据输入或传输时,WAP 服 务将自动关闭。

显示图片对该选项进行开关设置,您可以设置浏览网页时是否显 示网页上的图片文件。

**\***小提示:在您对网页图片元素不关心的情况下,将显示图片选项设 置为关,将很大程度上提高网页浏览的速度。

服务信息设置通过开关设置,您可以设置手机是否接收 WAP 服 务信息。

清除快取您曾经访问过的信息或服务会存储在手机的快取区 (Cache)中。选择该操作清除快取区中的临时信息。

清除个人资料清除存储在手机缓存器中的登陆网页的信息。

清除网页历史记录清除当前手机上访问过的网页历史记录。

信任凭证信任凭证主要用于 WTLS 或是 SSL/TLS 也就是安全联 机时用来验证 WAP 网关或者是服务器的身分是否安全的证书。如您已 获得该证书,则在该子菜单下将列出您的相应凭证信息。

### 注:如果您曾经试图访问或成功访问过需要密码的保密信息(例如您的 银行帐户),请在每次用后进行清除个人资料、清除快取以及清除网页历 史记录操作。

另外,对 WAP 网络浏览中常用的按键操作,我们提供给您以下说 明,作为操作参考:

#### WAP 上网在线指导

在线功能说明

您在浏览 WAP 服务页时,可以按**左软键"选项"**进行如下操作: 前往前往当前选中的连接。

首页可返回 WAP 服务的主页。

重新整理重新下载当前页面。

书签显示已有的各个书签。按选项可选择直接连接到选中书签网 址、编辑书签标题、编辑书签地址或删除选中的书签或加入新书签。

网页历史记录可查看网页历史记录列表,按前往可直接连接到某 历史记录网页页面。

请输入网址只需输入指定网址链接,您就可以直接连接到想要访 问的站点。

设置成首页将当前网页地址设置成为 WAP 服务的主页。

服务收件箱可查看收到的服务信息。

设置浏览选项、服务信息设置、清除快取(cache)、清除个人 资料、清除网页历史记录、设置信任凭证等。

结束退出 WAP 浏览器窗口并断开连接。

### 注:在浏览 *WAP* 页的任何情况下,按"挂机键"退出 *WAP* 浏览器并断 开连接,返回待机状态。

#### 浏览中手机按键说明

- 按上下键可上下滚动浏览 WAP 页。
- 按左右键可左右滚动浏览 WAP 页。
- 按左软键"选项"进入在线功能选项操作。
- 按数字键 **0-9** 输入字母和数字。
- 按**\***键选择输入符号。
- 按**#**键切换输入法。
- 按右软键根据软键提示信息进行取消或退出等操作。

注:手机的按键功能可能因不同的 *WAP* 服务而有所不同。请按手机屏 幕上的指示文字操作。有关更多信息,请向您的 *WAP* 服务供应商咨询。

### **4.5.3** 帐号资料
### GSM数据

在该子菜单下,将列出当前 WAP 设置档的GSM 访问帐号资料列表, 选定某一设置档,您可以对如下内容讲行编辑:

名称可对帐号资料档名称进行编辑设置。

号码当前帐号资料的拨号连接号码。

使用者帐号拨号服务器(不是 WAP 网关)的用户身份,默认值 为 wap。

密码 拨号服务器(不是 WAP 网关)识别您身份所需的密码,默认 值为 wap。

线路型态选择数据来电的类型,可按左右键分别选择为模拟、 **ISDN**。

速度 即 WAP 数据连接的速度,按左右键可分别设置为 **4.8Kbps**、 **9.6Kbps**、**14.4Kbps**。

网域WAP 的 DNS 域名服务器地址。

#### GPRS

在该子菜单下,将列出当前 WAP 设置档的 GPRS 访问帐号资料列 表, 选定某一设置档, 您可以对如下内容进行编辑:

名称可对帐号资料档名称进行编辑设置。

**GPRS** 连接点输入 APN,默认为 cmwap。

使用者帐号APN 服务器的用户身份,默认为空。

密码 APN 服务器识别您身份所需的密码,默认为空。

认证模式 按左右键在一般、加密间选择后"完成"设置,从 而设置在 WAP 的身份认证中采用的认证方式。

# **4.6** 我的文档

在主菜单下按导航键滚动选择我的文档,并按左软键"确定",即 可进入到我的文档子菜单下,子菜单显示手机操作系统的D盘及E盘(如 果插上记忆卡),界面上方将显示当前所选盘符全部闪存空间,以及当 前可用的剩余空间。根目录下,按左软键"选项"可进行如下操作:

开启 列出根目录下的目录和文件。

建立资料夹 选择确定建立新的资料夹,并可对资料夹名称进行编 辑。

格式化 对闪存进行格式化操作,此操作将删除当前所有闪存中的 数据。

删除 选择 E 盘讲入时此选项出现, 若选择此项 E 盘盘符将不显 示,重新开机后,E 盘盘符将再次显示。

开启闪存上选中盘符,即可打开相应盘符下的文件列表和资料夹列 表。若当前已选定某资料夹上,则此时按左软键"选项"可以显示如下 选项:

开启 打开资料夹,列出下一级目录结构并列出资料夹中的文件。 建立资料夹 选择确定建立新的资料夹,并可对资料夹名称进行编 辑。

更名 更改当前资料夹的名称。

删除 删除当前资料夹。

排序 左软键打开排序,可以选择依名称、依类型、依时间、依 大小、无(即随机排列)等排序方法列出资料夹和文件。

若当前选定某一文件,则此时按左软键"选项"可以显示如下选项: 查看 若档案文件是手机可以支持的图片文件,则可以查看此图 片;若档案文件是手机不支持的图片文件,则会提示格式错误。

播放 若档案文件是手机可以支持的多媒体播放文件,则会显示 该项,否则该项菜单不会出现。

发送 对于不同格式的文件,发送选项下内容有所不同。对于音 乐文件,则有发送至情景模式,作为铃声;或通过彩信发送,作为 MMS 编辑;或发送至短信,作为 EMS 编辑。对于图片文件,则有发送至开 机动画、至关机动画、至墙纸、至屏幕保护、至电话簿、通过彩信、至 短信操作内容。对于 mjp 格式的影片文件也可以选择将其发送至开机动 画、至关机动画、至屏幕保护。在不同的具体情况下,您可根据屏幕提 示,进行相应操作。

详细资料 显示该档案文件的最后修改日期和档案文件大小。 更名 修改文件的名称。

复制档案 左软键选择该操作,将显示出同一盘符下所有文件 夹,若要将当前选中文件复制到相同盘符下文件夹中,则按上下键选择 目标文件夹进行"选项"操作,若要将当前选中文件复制到另一盘符下 的文件夹中,则先按**右软键"返回",**显示 D 盘和 E 盘,选择要复制的 目标盘符,再按左软键进行"选项"操作。左软键"选项"操作包括: 完成,复制选中文件到目标文件夹中;开启,进入到资料夹中下一层资

料夹,决定是否复制;建立资料夹,新建资料夹并复制选中文件到新建 文件夹中。

移动档案 其操作与复制档案类似,不同在于移动档案操作之 后,档案不再在原位置保留。

删除 删除该资料文件(注:只读属性的文件不能被删除)。

删除全部档案 删除当前所在目录下所有档案(注:只读属性的文件 不能被删除)。

排序 左软键打开排序,可以选择依名称、依类型、依时间、依 大小、无(即随机排列)等排序方法列出资料夹和文件。

属性 设置文件属性是否为只读。

## 注: E盘的操作与 D盘操作相同。

提示:在我的文档菜单下,可通过按左右键在各级目录间 切换。

# **4.7** 信息服务

在主菜单状态,按导航键滚动选择"信息服务",该菜单包括如下 功能洗项: 短信息、彩信、语音信箱、小区广播。

## **4.7.1** 短信息

您可以通过短信息服务中心收发短信息。本手机支持增强型短信息 (EMS),可以在短信息中插入图片、动画、旋律。

进入"短信息"子菜单,您可看到:写短信、收件箱、发件箱、草 稿箱、模板、信息设置选项。

写短信

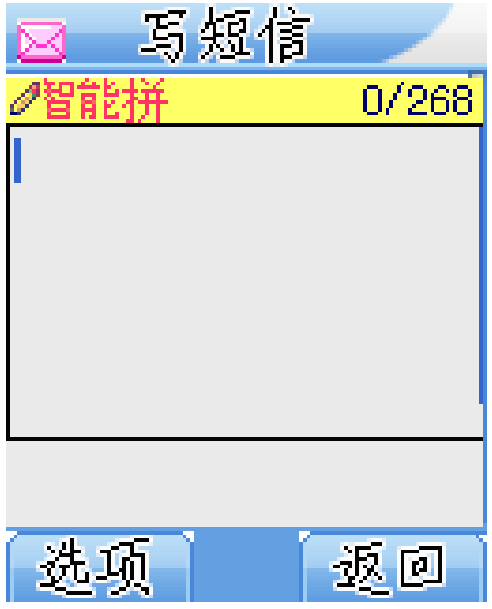

请确认在写短信息之前已经正确设置了短信息中心号码。

进入写短信子菜单,可以编辑短信息。按左软键进入"选项"菜单: 宗成 信息编辑结束后, 选择该操作, 您可以根据您的需要进行 发送、存储并发送、存储、多方发送、群组发送操作,将信息发送至一 人或多人以及存储至草稿箱。

使用模板 可以在当前信息光标所在处,插入模板中预设的文 字信息。

插入对象 支持增强型短信息(EMS),选择插入对象,弹出 EMS 编辑选项:

图片: 在光标处插入 EMS 图片。

动画:在光标处插入动画图标。

旋律:在光标处插入音乐。

添加联系人信息在短信内容中加入联系人信息。

文字格式 在该项菜单中,您可以对信息中的文字进行格式设 置:

文字大小:可以将当前文字大小分别设置为小、中、大,该设置对 汉字无效。

文字型态:可以对文字型态设置添加或去除粗体、斜体、底线、删 除线属性。

对齐:您可以分别将文字对齐方式选择自动对齐、靠左对齐、中间 对齐、靠右对齐。

新段落:以自动对齐、靠左对齐、中间对齐、靠右对齐中选定的方 式新增一个段落。

输入法 您可以选择需要的输入法。

设置"完成"后,可进一步选择存储将该信息保存到草稿箱中: 选 择发送至一人,将提示您输入对方电话号码,此时您可以按数字键输入 号码,也可以按左软键"搜寻"调出电话簿,从电话簿中选择对方号码; 选择多方发送,则进入发送对象的编辑清单,可实现对多个对象的短信 发送: 选择群组发送, 则发送短信到相应群组内的成员。

# 注意: 部分城市和地区的短信息中心不支持大于 70个汉字 (或 160个英 文字符)的长短信息。只有兼容增强型短信息(EMS)的手机才能接收和 发送静态图标、动画图标及音乐信息。如果不清楚短信息服务中心号码, 请咨询您的网络服务运营商。

### 收件箱

进入收件箱子菜单查看已接收到的短信息。非待机界面下收到一个 短信息时,手机会发出提示,屏幕提示收到新信息!。如果您不想马上 阅读,退出此界面后待机界面的图标区也将显示未读短信息的图标,并 将接收到的短信息优先存在 SIM 卡上, 直至 SIM 卡存满, 再改存到手机 上。要读取新信息,可以进入收件箱列表,按"确定"即可读取新的短 信息。

在查看收件箱的短信息列表时,将显示选定短信息的对方号码或姓 名(如果电话簿中已保存该号码),并以浮动条形式显示接收短消息的 日期。

查看信息列表时,可以用上下键选择上一条信息或下一条信息;在 出现收件箱的短信息列表后,可以按"确定"来阅读信息详细内容、信 息接收日期和时间以及对方号码或姓名(如果电话簿中已保存该号码)。 阅读信息内容界面下,可按左软键"选项"进入菜单:

回信 给当前短信息的发送者回复短信。

转发 编辑后可选择发送到一人、存储并发送到一人、存储、多 方发送、或群组发送。

回电拨打短信息发送人的号码。

删除 删除当前短信息。

全部删除 删除收件箱中的所有短信息。

提取号码 将发送方号码和当前短信中号码(3-40位)提取出 来,以列表形式显示,选取其中一个号码可进行拨号或存入电话簿操作。

### 发件箱

进入发件箱子菜单查看您发送成功并保存在本机(包括 SIM 卡和手 机)的短信息。

在出现发件箱的短信息列表后,可以按上下键选择上一条信息或下 一条信息;按确定来阅读所选择的短信息详细内容,此时可以按选项对 其进行以下操作:

- 发送 发送当前短信息。
- 编辑 对当前短信息进行编辑。
- 删除删除当前短信息。
- 全部删除删除发件箱中的所有短信息。

提取号码将发送方号码和当前短信中号码(3—40 位)提取出来, 以列表形式显示, 选取其中一个号码可进行拨号或存入电话簿操作。

### 草稿箱

草稿箱存储您选择保存的或没有发送出去的短信息。

在出现草稿箱的短信息列表后,可以按上下键选择上一条信息或下 一条信息;按确定来阅读所选择的短信息详细内容,此时可以按选项对 其进行以下操作:

发送 发送当前短信息。

编辑 对当前短信息进行编辑。

删除 删除当前短信息。

全部删除删除草稿箱中的所有短信息。

提取号码将发送方号码和当前短信中号码(3—40 位)提取出来,以 列表形式显示,选取其中一个号码可进行拨号或存入电话簿操作。

### 模板

按左软键"确定"进入信息模板列表,可以对选定模板进行编辑或 删除操作。

### 信息设置

在使用短信息功能前,您需要做相应的设置。进入信息设置子菜单, 可以选择以下设置:

模式设置:请与您当地的网络运营商联系,以得到短信息服务中心 号码。讲入该子菜单,将显示当前信息模式设置档列表,列表的个数因 网络供应商及 SIM 卡不同而变化。选定模式设置档后按"编辑"可依次 对其中的资料夹名称、信息中心号码、有效期限以及信息类型进行设置。 在有效期限内, 短信息服务中心将反复重发一段短信息直至该信息被收 到。信息有效期限适用于所有被发送的信息。您可以将有效期限设置为: 一小时、十二小时、一天、一周、最大值。最后一项信息类型,可以通 过按左右键来在文字、传真、传呼、电子邮件间进行选择。

# 注:信息的有效期限和传真、传呼、电子邮件的实现需要网络运营商支 持。

一般设置:对信息报告进行开关设置。如果您把信息报告设置为开, 则当对方接收到您发的短信息或者由于某种原因接收不到时,短信息中 心回送状态报告,您可以方便地看到对方是否已经接收到。

### 注: 该功能的实现需要网络运营商支持。

内存状态:以 **n/m** 形式显示 SIM 卡和手机上短信息存储空间目前占 用情况,其中 n 为当前存储信息数量,m 为 SIM 卡或手机载体最大信息 容量。SIM 卡能存储短信息的数目由 SIM 卡的容量决定。

信息发送设置**:** 可以在此菜单下,选择采用 **GPRS** 优先或 **GSM** 优 先。此项功能需要您的网络运营商支持。

## **4.7.2** 彩信

小知识

彩信(MMS)即为多媒体信息服务,它最大的特色就是支持多媒体 功能,能够传递文字、图像、声音等各种多媒体格式的信息。

彩信服务需要网络运营商支持,使用前请确认您的 SIM 卡支持该项 服务或咨询相关的网络运营商。若您的手机支持彩信功能,对其进行必 要的彩信设置后,就可以收发多媒体信息了。

一条多页彩信可以说是一个"幻灯", 就好像是一组连续的页, 每 一页可以包含文本、图像、声音等。

进入"彩信"子菜单,您可看到写彩信、收件箱、发件箱、草稿箱、 模板、信息设置选项。

### 写彩信

按"确定"进入"写彩信"子菜单,进入彩信的编辑界面,您可以 对收信人、抄送(即抄送当前彩信至此人)、密件抄送(即密送当前彩信 至此人,其它收信人无法获知彩信发送给了此人)进行编辑,选择移动电 话号码或者电子邮件加入,作为彩信的发送对象,发送对象都可以是一 位或者多位;你也可对彩信的主题进行文字编辑。

在进行了上述编辑设置后,您就可以编辑彩信的内容,当然您也可 以先对彩信的内容进行编辑之后再设置上述彩信接收对象和主题内容。 您可以直接输入文字内容或根据自己的喜好在彩信中插入各种对象。

编辑彩信内容界面下,按左软键"选项"进入编辑选项菜单。 编辑选项菜单如下:

加入文字 编辑彩信的文字内容。

编辑文字\* 在当前已有文字内容的前提下, 对文字内容进行编

辑。

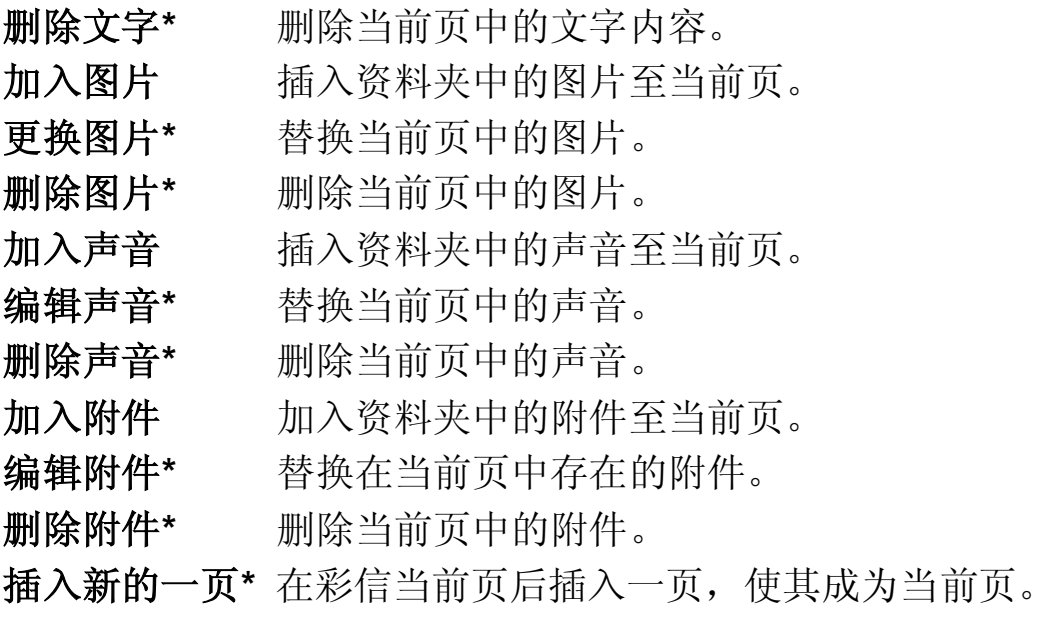

删除这一页\* 删除当前页并使其前一页成为当前页, 若被删除页 为第一页则使后一页成为当前页。

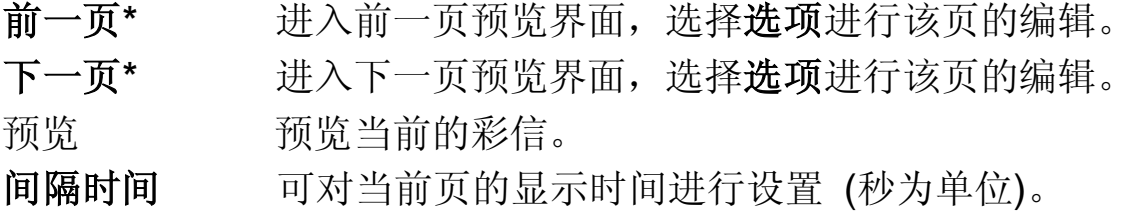

编辑完成后,根据提示到编辑内容界面,再按右软键"完成"进入 洗项菜单,此时您可选择发送、存储并发送、存储至草稿箱、发送选项 以及**退出**操作。其中发送洗项中, 您可以作如下定制:

使用期内:即彩信在彩信中心的保存时间(该时间与网络运营商的 服务有关),可在一小时、**12** 小时、一天、一周、最大值中作以选择。 发送回报:即彩信是否成功发送到对方的信息反馈,可作开关设置。 读取回报:即彩信是否被接收方阅读的信息反馈,可作开关设置。 优先权: 设置当前彩信的优先级别, 包括正常、高、最小值。

注意: "\*"标注的选项是只有在特定的情况下出现, 如"删除这一页" 只有当前彩信内容超过一页时才会出现。每页只能最多添加一个声音和 一个图片,当前页中插有图片或声音时,"加入图片"变为"更换图片", "加入声音"变为"编辑声音"。整个彩信的大小,以 KB(千字节)为单 位,在编辑界面下,屏幕最上方将显示出当前页号/总页数以及彩信的大 小。

### 接收新彩信

待机界面下,当收到一个新彩信时,若手机彩信接收设置中主网络 相应设置设为"立即",屏幕上会出现信息提示图标,此时手机首先将 彩信接收到手机缓存中,完成后,手机会发出提示,屏幕提示新彩信信 息。

此时按右软键"返回"暂时不阅读彩信,或按左软键"读取"则进 入观看信息和具体内容。

当您设置了接收设置为"立即"但 WAP 网络出现堵塞或您将接收 设置中的主网络设为"延迟"的时候,新彩信来到时,在非待机界面下, 一样提示有新的彩信到达,但当您回到待机界面下时,会有一个弹出窗 口提示您是否下载该彩信,并以字节为单位给出彩信长度。

### 收件箱

收件箱存储所有收到的彩信。

按"确定"进入"收件箱"子菜单,手机将显示收件箱中的彩信列 表(包括彩信下载提示信息)。按上下键滚动到要杳看的彩信,按左软 键"选项"可对当前彩信进行以下操作:

下载 下载当前的彩信内容 (只有当前彩信内容未下载到手机上 时才会显示此项)。按左软键"确定",则会提示您要下载的彩信长度 并询问您是否下载,如您选择"是",则手机开始下载彩信内容,下载 过程中您可以按右软键"取消"停止彩信内容的下载。

观看 浏览当前彩信内容,右软键随时停止彩信的播放,当页面 内容超过当前显示屏范围时,按上下键移动浏览整个页面。彩信播放结 束,界面出现选项菜单,可重新播放当前彩信、或由当前页前往下一页, 或另存音效、另存图片、另存附件等。

### 注:只有当前彩信内容超过一页时,前一页/下一页选项才会出现。

信息详情 通过左软键选定信息详情进入,您可以查看彩信寄件人 电话号码、抄送人(如果您不是彩信的密件抄送人)、主题(即彩信标 题)、彩信大小(Bytes 即字节为单位)、日期(彩信到达彩信中心的 时间)等内容。

回复 选择编辑彩信回复发信人,同时主题变为"回复:"加上 原主题。

回复给所有人 编辑彩信回复给彩信中所有人包括发信人和抄送 人,同时主题变为"回复:"加上原主题。

转发 编辑当前彩信的收件人手机号码或电子邮件地址和其他相 关信息,将当前彩信进行转发,同时主题变为"转发:"加上原主题。

删除 删除当前彩信。

全部删除 删除收件箱中所有彩信。

提取号码 可将发送方号码提取出来,直接拨号或存入电话簿。

### 发件箱

发件箱存储发送失败以及发送时选择存储的彩信。

按"确定"进入"发件箱"子菜单,手机将显示发件箱中的彩信列 表。按上下键滚动到要杳看的彩信,按左软键"选项"可对当前彩信讲 行以下操作:

观看 浏览当前彩信的内容,其可执行操作内容与观看收件箱中的 彩信相同。

信息详情查看当前彩信的详细信息如:收信人、抄送人、主题、 彩信大小、日期等内容。

发送他人将当前彩信转发给他人,彩信内容不能编辑。

删除 删除当前彩信。

全部删除删除发件箱中所有彩信。

提取号码 可将发送方号码提取出来,直接拨号或存入电话簿。

### 草稿箱

草稿箱存储尚未准备好发送的彩信以备再次修改和发送。

按"确定"进入"草稿箱"子菜单,手机将显示草稿箱中的彩信列 表。按上下键滚动到要杳看的彩信,按左软键"选项"可对当前彩信讲 行以下操作:

观看 浏览当前彩信的内容,其可执行操作内容与观看收件箱中 的彩信相同。

信息详情查看当前彩信的详细信息包括收信人、抄送人、主题、 彩信大小、日期等内容。

发送 若彩信草稿中已经含有收信人、抄送人等,则此操作将发 送选定彩信到相应的发送对象。

编辑信息对当前彩信进行再次编辑后发送。

删除 删除当前彩信。

全部删除删除草稿中所有彩信。

提取号码可将发送方号码提取出来,直接拨号或存入电话簿。

模板

模板存储手机预设的彩信模板。用户在写彩信时可应用其中存储的 彩信模板。

按"确定"进入"模板"子菜单,手机将显示模板中已存储的彩信 模板列表。

选定某一模板,您可以做以下操作:

观看 浏览当前彩信的内容,其可执行操作内容与阅览其他彩信 相同。

信息详情查看当前彩信模板的详细信息包括寄件人、抄送人、主 题、彩信大小、日期等。

从模板产生新信息 利用当前模板内容作为彩信内容, 编辑产生 新的彩信。

### 信息设置

用户要使用彩信服务必须进行必要的设置才能使用。按"确定"进 入"信息设置"子菜单,可进行如下设置。

发送设置设置彩信发送相关参数,主要包括以下参数:

使用期内: 与短消息一样,该功能是针对彩信在彩信中心保存时间 进行设置, 左右键选择参数, 可分别设置为: 最大值、一小时、12小时、 一天、一周;其中最大值由彩信中心决定彩信可保存的最大时间。

发送回报**:** 即彩信是否成功发送到对方的信息反馈,作开关设置。 读取回报: 即彩信是否被接收方阅读的信息反馈,作开关设置。 优先权**:** 设置当前彩信的优先级别,包括正常、高、最小值。 间隔时间**:** 彩信每页显示时间的默认长度。您可输入 1-60(单位为

秒)之间的任意整数进行设置。

发送时间**:** 彩信在您确定发出操作后,允许重新发送的时间范围。 可在实时、一小时内、十二小时内、二十四小时内中作以选择。

接收设置 彩信接收相关的设置, 主要包括以下参数:

主网络: 设置本机接收彩信下载内容的缓急程度, 如选择**立即**, 则 彩信到达后立即下载;延迟,则会先收到彩信中心的一个彩信到达通知, 由您来决定是否下载彩信的内容;限制,则本机拒绝接收彩信。

漫游网络**:** 设置本机在漫游状态下接收彩信下载内容的缓急程度, 分别可设为与主网相同、延迟、限制选项。

发送阅读报告**:** 可以选择发送在接收到彩信时,发出阅读报告;或 选择不发送以及询问方式来决定相应的彩信阅读报告发送策略。

允许发送报告**:** 通过开关设置,来允许或禁止阅读报告的发送。

过滤器 在此菜单下,您可以对彩信接收进行过滤设置,主要包括 以下参数:

匿名寄信人**:** 对本机是否接收匿名彩信进行设置,或允许接收,或 拒绝接收。

最大接收容量**:** 设置本机能够接收的单条彩信的最大容量(介于 1 —50 之间)。

广告信息**:** 对本机是否接收由服务提供商发布的广告信息进行设 置,或允许接收,或拒绝接收。

选择设置档 在此菜单中,手机支持您做出多种彩信发送网络相关设 置,并对相应的设置进行激活。设置档的具体内容如下所示:

更改设置档名**:** 对设置档名进行编辑保存。

首页**:** 即设置彩信服务中心的网址。默认的中国移动的彩信移动中 心为: <http://mmsc.monternet.com>。

网络帐号**:** 按左软键"选择",允许您从当前所有的 MMS 网络帐 号中, 选择一个作为当前使用的 MMS 网络帐号。

联机型态**:** 分为持续连接、间断连接、**HTTP**,您可以通过该设置, 对彩信发送中的连接方式进行设置。

使用者名称**:** 设置彩信发出者姓名,也可空白不设置。

密码**:** 设置发送彩信的访问密码,也可空白不设置。

内存状态 查看当前手机对分配彩信内存空间的使用情况。使 用率,表示当前使用彩信数目的比率: 使用, 以 K (千字节) 为单位指 示当前已经使用的内存空间的大小;可用,以 K(千字节)为单位指示 当前可用的内存空间的大小。

## 注: 1. 读取回报和发送回报的使用与您的网络运营商提供的服务有关, 有关更多信息请向您的网络运营商咨询。

2. 您的手机专为存储彩信预留了一定数量的可用空间。保存大量彩信可 能占用全部此部分存储空间,因而您的手机可能提示存储空间已满。此 时您必须先删除彩信各信箱中多余的信息以保证有足够所需空间再继续 保存新的彩信。

## **4.7.3** 语音信箱

当您不能接听电话时,自动将来电转接到语音信箱服务号码,就可 以让对方给您留言,留言保存在服务网络的语音信箱系统中:事后,您 可以访问语音信箱系统收听留言。

进入语音信箱子菜单,您可看到当前的语音信箱(最多设置两个语 音信箱号码)。

按左软键"确定"进入信箱选项,可以对语音信箱进行编辑以输入 语音信箱的号码、删除以清空语音信箱设置或者**连接至语音**来实现对语 音留言的收听。

语音信箱功能的实现需要网络运营商支持,您可能需要先申请开通 该项服务。有关更多信息及语音信箱号码,请向您当地的网络运营商咨 询。

## **4.7.4** 小区广播

小区广播是指网络运营商发送的公共信息。使用小区广播服务,您 可以从网络运营商处接收有关各种主题的信息,如天气、出租车、医院 等。有关可用主题信息,请与您当地的网络供应商咨询。

进入小区广播子菜单,您可能看到四个菜单选项:接收模式、读取 广播信息、语言、频道设置。

您可以通过读取广播信息,来获知当前收到的小区广播信息。

选择频道设置,可进行选择操作对备选小区广播频道进行开关操作, 以过滤不需要接收的小区广播;也可以新增小区广播频道并对频道名称 和编号讲行设置: 选择编辑对当前备选频道讲行重新设置; 选择删除夫 除备选小区频道。

注:小区广播功能的实现需要网络运营商支持。

# **4.8** 手机设置

在主菜单界面,按导航键滚动选择"手机设置",按左软键进入, 您可以在此菜单选项中按照您的使用习惯设置您的手机。

## **4.8.1** 情景模式

您的手机提供了多种情景模式,以便您根据不同事件和环境来自定 义手机的铃声。可选的情景模式有我的模式、会议模式、户外模式、室 内模式和耳机模式。首先,请根据当前场景, 洗择不同的情景模式, 然 后您只需对情景模式进行个性化设置并激活即可。其中,对于耳机模式, 只有在耳机插入的时候才会自动激活,同时其他模式的激活均被禁止, 即所有模式的**激活**选项均被临时隐藏。

我的模式 适用于一般的环境。

会议模式适用于会议的环境,需预先设置(例如:可设置振 动器为"开")。

户外模式 适用于户外活动,需预先设置(例如可设置铃音音 量到较高的状态)。

室内模式 适用于室内环境,需要预先设置。

耳机模式 适用于插入耳机情况下,需要预先设置(例如:减 小铃音音量)。

按上下键滚动至所需的情景模式,然后按"选项":

激活 启用选定的情景模式。

设置 对情景模式进行个性化设置,选择需要更改的设置并进行 相应的更改,包括:铃声设置、音量设置、提示音类型、铃声类型、自 定铃声、应答模式、**LCD** 背光。参考接下来的"设置"的详细说明。

## 静音模式 在待机界面下,长按**#**键即可令手机进入静音模式,

同时打开振动器;再次长按*#*键则从静音模式退出,恢复到先前所设置的 模式。

# 注意:除静音模式外的五种模式出厂时已经做了设置,并已默认启动我 的模式。

### 设置

铃声设置 从当前移动电话中的备选铃声中选出一首设置为各 种铃声。其中对于来电、闹钟均有系统内置以及用户自定义铃声可供选 择;而对于信息、开机、关机、开盖、合盖提示音手机也有预设音调可 供选择或通过静音关闭相应铃音;按键音则可以选择设置为无声、点洗、 音调三种。

音量设置 设置铃声音量的大小。在音量调节界面中,可以通 过上下键和右侧键,对音量进行调整。

提示音类型 可以选择响铃、振动、振动及响铃、振动后响铃、 静音中一种方式作为当前提示音类型。

铃声类型 可以选择一次、连续、渐强中一种方式作为当前铃 声类型。

自定铃声 可对警告音、错误、网络连接音提示铃声进行开关 设置,以令相应情况下进行铃声提示。

应答模式 可以对滑盖接听、任意键接听、自动(自动接听只 在耳机模式中存在)接听模式进行开关设置,并存储设置。

LCD背光 可对无操作情况下 LCD 背光半亮的时间在 10 秒、 **15** 秒、**30** 秒、**45** 秒之间选择设置。

注意:当语言设置为"**English**"(英文模式)时会增加 **Font Size**(文 字大小)设置选项,设置文本和图形区域的文字显示大小。

## **4.8.2** 显示设置

#### 菜单风格

选择主菜单显示风格: 12宫格风格或单页式风格。

#### 肤色洗择

在该子菜单下,可在文雅蓝、娇嫩黄、梦幻紫色彩中进行以下操作: 激活 激活当前色彩主题,作为移动电话的色彩基调。

更新频率 左软键"确定"进入色彩主题更新频率的设置。可 以根据喜好, 选择关(不更新)、每小时、每日、每周、每月、每季的 频率进行更新设置。

设置顺序 设置定时更新情况下的主题更换顺序。

### 待机显示设置

时间与日期开关控制时间与日期是否在待机界面显示。

运营商开关控制运营商名称是否在待机界面显示。

欢迎词可对开机时候是否显示问候语进行开关设置,并编辑问 候语内容。

### 墙纸设置

选择固定桌布时: 墙纸的设置一种方法是通过浏览系统自带的墙纸 而选定,另一种方法是用户自定义,通过浏览资料夹中的图片确定作为 墙纸的图片;在浏览系统自带墙纸时,可通过按上下键在图片选单中顺 序杳看。 选择**自动循环**时, 手机墙纸在当前系统自带墙纸范围内每天循 环更换。

# 注:墙纸自动循环功能仅在连续待机时有效,无法支持关机时自动循环 功能;手机对发送至墙纸的图片大小有所限制,若图片过大不能正常使 用,需用图象处理软件在电脑上减小图片尺寸后才能使用。

### 屏保设置

在屏幕保护设置下可对屏幕保护的开关状态和等候时间(**5** 秒、**15** 秒、**30** 秒、**1** 分钟)进行设置,以决定是否启用屏幕保护和移动电话启 动屏幕保护的间隔时间段: 在屏幕保护**选择**子菜单下, 可以浏览并选择 系统自带屏幕保护作为当前的屏保,或采用用户自定义,即通过浏览资 料夹中的图片确定作为屏幕保护。在浏览**系统**自带屏幕保护时,可通过 按上下键顺序杳看屏幕保护洗单。

注:手机对发送至屏保的图片大小有所限制,若图片过大不能正常 使用,需用图象处理软件在电脑上减小图片尺寸后才能使用。

### 开关机动画设置

开机动画开机动画的设置一种方法是通过浏览系统自带的动画 或图片,确定后完成设置,另一种方法是使用者自定,通过浏览资料夹 中的影片、动画或图片,确定后作为开机动画: 在浏览系统自带内容时, 可通过按上下键在选单中按顺序查看。

关机动画操作与开机动画设置相同。

## 注:开关机动画支持 **jpg** 格式的文件。

## **4.8.3** 时间设置

在该菜单下,可以对移动电话的**时间日期**和**显示格式**进行设置。

时间日期 在该子菜单下,可对手机的时间和日期依据既定的 格式进行设置。手机允许设置一个公历 2000 年至 2030 年之间的日期。

显示格式 可对时间格式在 **12** 小时制和 **24** 小时制之间进行设 置;可对日期格式在年**-**月**-**日、月 日,年、日**-**月**-**年、日**/**月**/**年、月**/**日**/** 年、年**/**月**/**日之间进行设置。

## **4.8.4** 预设输入法

在当前移动电话上的 8 种输入法之间选择一种作为文字编辑时的默 认初始输入法。

## **4.8.5** 通话设置

进入通话设置子菜单,您可以进行以下内容的设置:

### 本机号码

设置本机作为主叫方时本机号码是否在对方手机上显示。此功能需 要网络运营商支持。

#### 呼叫转移

呼叫转移网络服务允许您将某种业务的来电在某种预设的情况下转 接到一个您指定的电话号码上。您可以设置和取消手机的来电转移功能。 该项业务需要网络支持,请与您的网络供应商联系,以开通此业务。

该功能包括: 无条件转移、占线转移、无人接听转移、无法接通转 移等不同情况下对各种来电的转接处理,进入相应的转接菜单中,可以 如下操作:

激活 开启呼叫转移功能设置当前来电转移的目标号码。

关闭 关闭呼叫转移功能。

查询查询本功能的状态。

设置完成之后,当您不需要呼叫转移的时候,可以通过取消所有转 移,来禁止上述功能的使用。

### 呼叫等待

启动此功能后,在进行通话时如有新的来电,网络会通知您。具体 使用可与您的网络供应商联系。

激活启动此功能。

关闭关闭此功能。

查询查询本功能的状态。

### 呼入过滤

进入 "呼入过滤"子菜单, 您可以设置呼入过滤的对象。按左软键 可以激活或关闭该呼入过滤对象。

所有来电 过滤所有来电呼入。

除电话簿外 过滤除电话簿记录外所有来电。

各群组 按左软键进入过滤群组选择菜单,选择您想过滤的 群组, 选好后按右软键"完成"即可。

### 通话提示音

在此菜单下可对一定长度的通话时间进行提示音,依据菜单功能依 次可以选择以下提示方式:

关**:** 关闭该功能。

一声: 输入 1-3000 之间的任意数字, 即选择到达该时间(秒为单 位)时进行通话时间的提示。

**周期:** 输入 30-60 之间的任意数字, 即每逢该时间 (秒为单位) 进行通话时间的提示。

#### 接通提示音

当电话被接通时,手机会发出提示。可以选择无提示音、仅提示音、 仅振动、提示音及振动中一种方式作为当前接通提示音。

### 自动重拨

通过对其进行开关设置,来激活或禁止该功能。

### 呼叫限制

进入 "呼叫限制"子菜单,您可以任意设置下列呼叫限制组合来提 高安全性。有的网络供应商可能不提供呼叫限制这种服务,具体使用时 请与您的网络供应商联系。网络供应商将提供一个四位的**禁止密码**以便 您能启用呼叫限制。在该菜单中,您可以选择如下限制内容:禁止拨出

电话、国际电话、除本国外禁打国际长途、禁止所有来电、国际漫游时 禁止来电、取消所有呼叫限制。

- 激活启动此功能。
- 关闭关闭此功能。

查询 查询本功能的状态。

### **4.8.6 IP** 号码设置

移动电话支持 IP 拨号功能,最多可编辑设置三组 IP 号码。当您在 电话簿下, 选定号码并按**左软键"选项"**, 选择 IP 拨号的时候, 移动电 话即会在该号码前自动加上当前激活的 IP 号码,并呼出。

在选定某一IP 号码记录状态下, 按左软键"选项"可进行

激活 选定 IP 号码作为当前 IP 呼叫号码。

编辑 输入 IP 号码,进行编辑设置

## **4.8.7** 定时开关机设置

共有四个开关机时间可供您编辑,每个时间项下面包括该定时设置 的激活/关闭、开机**/**关机以及定时的时间内容,设置完成并将该项激活后, 当相应的设置时间到了的时候,会按照设置的开关机操作而执行开机或 者关机动作。

注:时间设置相同的话,不能同时被激活,以免冲突。

### **4.8.8** 快捷按键设置

四方向键设置 编辑设置上键、下键、左键、右键在待机界面下 的快捷功能。

快捷菜单设置 编辑设定自己的快捷菜单。待机界面下, 按左软 键进入快捷菜单。

单键拨号设置可通过对状态的开关设置,来激活或者禁止单键 拨号: 在步号清单下可对数字键"2-9"进行设置, 使在待机界面下, 通 过长按相应的键来完成对设置号码的拨号

## **4.8.9** 语言设置

设置当前语言类型为简体中文或 **English**(英文),则手机菜单和界面 随之刷新为相应语言显示。

## **4.8.10** 网络设置

### 网络选择

通信网络的选择可以采用以下两种方式:

自动 移动电话根据 SIM 卡信息自动选择服务提供商。

手动 洗择手动选择网络服务,移动电话将搜索以得到当前的服 务提供商列表,以供用户根据 SIM 卡类型选择服务提供商。

### 优先网络

优先网络,即移动电话在搜索网络过程中,优先选择的网络供应商。 进入该菜单,将列出当前用户定制的优先网络供应商列表,左软键"选 项"菜单包括如下内容:

从清单加入 从移动电话中预设的 PLMN 服务供应商列表中选择加 入当前优先网络,并在优先权设置界面中, 左右键移动, 选择该供应商 在搜索中的优先级别。

**新增** 该功能允许您自定义网络供应商名称,并定义其优先权。 **变更优先网络** 更改当前选定的网络提供商优先级别。

删除 删除当前选定的网络供应商。

#### 频段选择

在该菜单下,允许您自己定义移动电话网络频率的选择,包括选择 **900**、**1800**、双频三种频率选择方案。一旦选定方案,移动电话即进行 搜索,若此时回到待机界面,显示正常的服务提供商名称,而非"无服 **务"**, 则可确定当前方案适用于本地, 否则不适用。

### GPRS 连接

按左软键选择"转换", 令移动电话的 GPRS 连接方案在永久连接 和需要时连接之间切换。当设置为永久连接时,在手机主屏图标区将出 现"**G**"标志。

### **4.8.11** 安全设置

进入 "安全设置"菜单,您可设置手机的安全选项,以避免手机或 SIM 卡被非法使用。

#### SIM 防定

SIM 卡的锁定由 PIN 码来完成,可以防止您的 SIM 卡被非法使用。 根据该项目旁的状态条提示的当前状态,您可以进行以下设置:

如果目前 **SIM** 锁定为关,可以输入 PIN 码打开 **SIM** 锁定,下次开 机需要您输入正确的 PIN 码方可进入;

如果目前 PIN 码已打开,可以输入 PIN 码关闭 PIN 码保护。

# 注意:日N码如果连续三次输错,SIN卡将被锁死,这 时,您需要 PUK 码来解锁 SIMF。PIN码和 PUK码可能和 SINF一起提供给您,如果没 有,请与您的网络供应商联系。 缺省的 PIN 码一般是 1234 请尽快将其 更改为自己设置的密码。

### 手机保护

手机保护功能可以防止您的移动电话被他人盗用。

进入 "手机保护"子菜单,根据该项目旁的状态提示的当前状态您 可以进行以下设置:

如果目前手机保护为关可以输入正确的手机保护的密码来开启,下 次开机时就需要您输入正确的手机保护密码方可进入;

如果目前手机保护为开输入正确的手机保护的密码关闭手机保护功 能;

## 注意:缺省的手机保护密码一般是 1234, 请尽快将其更改为自己设置的 密码。

#### 隐私保护

此功能将对您的通话记录、短消息、电话簿、我的文档内容进行保 护设置。

## 注意:缺省的隐私保护密码一般是 1234,请尽快将其更改为自己设置的 密码

#### 固定拨号

如果您的 SIM 卡支持,可以限制仅拨打选定的电话号码。当此功能 打开时,仅可以拨打固定拨号表中的电话号码或以表中的某几个数字开 头的电话号码。

进入"固定拨号"子菜单,您可以讲行以下设置:

模式 通过输入 PIN2 码, 即可完成对固定拨号模式的开关设置。

固定拨号清单 按确定进入, 出现固定拨号号码列表, 按选项可进 行相应修改、删除等操作: 若当前列表为空, 则可通过*新增来增加固*定 拨号号码。

# 注意: 开启或关闭固定拨号功能, 需要您输入 **PIN2**码, 请与您的网络供 应商联系获得 *AN2*码。打开固定拨号后,进入电话簿显示的是固定拨号 中的号码。

#### 禁止拨号

如果您的 SIM 卡支持,可以禁止拨打选定的电话号码。当此功能打 开时,移动电话不能拨打当前禁止拨号号码列表中的号码。

模式 通过输入 PIN2 码,即可完成对禁止拨号模式的开关设置。

禁止拨号清单 按选择进入,出现禁止拨号号码列表,按选项可进 行相应修改、删除等操作: 若当前列表为空, 则可通过*新增来增加固*定 拨号号码。

# 注意: 开启或关闭禁止拨号功能, 需要您输入 **PIN2**码, 请与您的网络供 应商联系获得 *RN2*码。打开禁止拨号后, 进入电话簿显示的号码中将没 有禁止拨叫的号码。

### 密码变更

在该菜单下,可以对四个密码进行修改设置:

PIN 若当前 PIN 码锁已经激活, 则可对 PIN 码进行重新设置。

**PIN2** 输入正确的旧的 PIN2 码,即可对 PIN2 码进行设置。

手机锁密码 输入正确旧的手机锁密码,可重新设置移动电话的 密码。

隐私保护密码输入旧的隐私保护密码,然后设置新的密码。

## 注意: 上述输入的密码必须为大于等于 4位小于等于 8位的数字, 方能 成功进行密码的更改。

### **4.8.12** 恢复原厂设置

在此菜单下,输入手机锁密码,确定后即可将手机的相关参数设置 恢复到移动电话出厂的情况。

## 注:恢复出厂设置需要输入正确的手机密码,有多项设置要重新开机后 才能恢复出厂设置。缺省的出厂设置密码一般是 1234

# **4.9** 照相机

本手机内置高清晰摄像头(130 万像素),您可以随时随地进行拍 照,并把照片保存到手机或记忆卡。

在主菜单状态,按导航键滚动选择"照相机",其包括如下功能选 项:照相机、相簿、摄像机、短片。

提示: 在待机状态, 按左侧键直接进入照相机拍摄状态, 再按 **OK** 键、右侧键或左侧键拍照。

### **4.9.1** 照相机

-როპ-

进入照相机子菜单,此时照相机处于取景状态,显示屏上显示取景 框。

### 照相机设置

在待机界面下,按左侧键进入照相机预览界面。此时,可根据软键 指示区之间的参数图标提示,对拍摄的部分参数包括变焦调整、影像特 效、照片大小、曝光补偿进行快速调节:即通过左右键切换照相机功能 调节项目,并采用上下键对具体功能进行详细参数调节,当前相应的参 数将在调节时显示在屏幕上方:也可以在预览状态,按左软键进入"选 项"菜单进行如下操作:到相簿、相机设置、照片设置、快门声、连拍 设置、延迟拍摄、还原设置,从而进行更为详细的参数设置。

在预览情况下的快速调节包括以下内容:

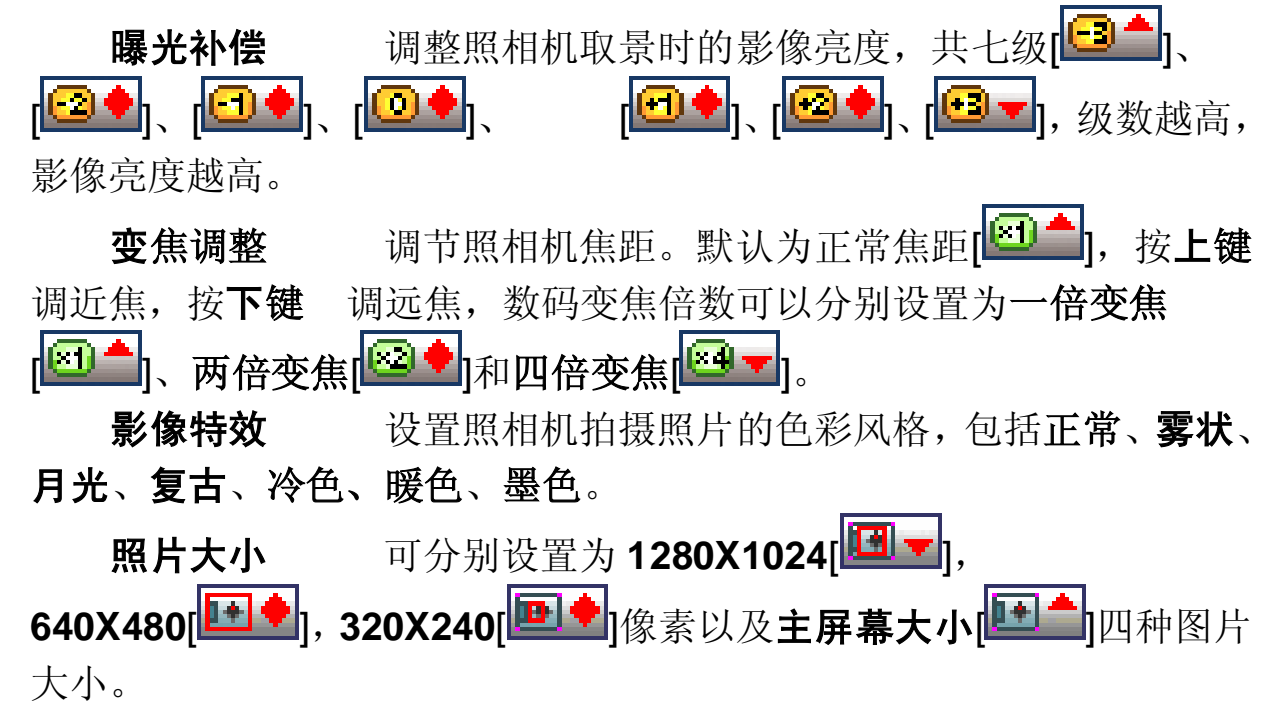

注: 在照片大小设置为 1280X1024和 640X480时, 不支持变焦: 而在照 片大小设置为 320240或主屏幕大小时,支持变焦,并且只有在主屏幕 大小时,才支持四倍变焦。

在照相机预览情况下,按左软键进入"选项"菜单,您可以进行以 下内容相关的操作:

到相簿 转到相簿, 显示当前相簿中相片文件列表(具体后 续操作参见 4.9.2 节"相簿")。此时, 若档案路径设为手机则显示[我的 文档ND 盘(若档案路径设为记忆卡则选择 E 盘)[相簿]下图片。

相机设置 包括对曝光补偿、变焦调整、影像特效、闪光灯、 夜拍模式操作内容的调节。调节完毕,左软键"确定"激活当前设置。 前三项操作内容具体的参数内容同快速调节中内容:对夜拍模式和闪光 灯,通过开启该模式,可以使相机适应在光线不足情况下的拍摄。

相片设置 包括对照片大小、照片品质、档案路径操作内容的 调节。其中照片大小调节,同快速调节中内容;照片品质可分为低等、 中等、高等、极佳四个级别;档案路径包括手机和记忆卡(即 T 卡)。

**快门声** 您可以将拍照时候的模拟快门声设置为如下情况之 一:无音效、音效一、音效二、音效三。

许拍设置 可以设为关闭、单张拍摄、三连拍、五连拍四种方 式。

延迟拍摄 开启该功能,则拍照时,手机会延迟约 10 秒钟拍照。 还原设置 左软键选择"确定",则照相机参数还原到缺省设

置。

### 拍照

在照相机取景状态下,移动手机,让被拍摄物显示在取景框中。

取好景后,按 **OK** 键、右侧键或左侧键拍照。

拍完后屏幕定格,按左软键或 **OK** 键对当前图片进行保存(默认档 案路径为:手机),然后回到拍照状态;按右软键不保存照片,返回到 取景状态。

在连拍设置开启的拍照操作中,照片的存储均是在拍摄同时自动完 成。

保存图片文件的默认名称是"IMG"+"四位图像序号(依拍摄时间 依次递增)"+字母,其中字母由 A 至 Z 变化。图片被保存到相**簿**中。 您可从[照相机]的相簿菜单或[我的文档]\**D** 盘(若档案路径设为记忆卡则 选择 **E** 盘)[相簿]下查看图片。

# **4.9.2** 相簿

选择相簿子菜单,您可方便查看保存在相簿中照相机拍摄的图片列 表,并按左软键"选项"对选择的图片进行浏览、发送、更名、删除、 删除全部档案或对相簿中图片排序及切换相簿中图片的档案路径(若选 择手机则显示存储在手机中的图片,若选择记忆卡,则显示存储在记忆 卡中的图片列表)。查看图片时,通过按上下键可顺序浏览。

其中发送操作可选择发送至开机动画、至关机动画、至墙纸、至屏 幕保护、至电话簿、通过彩信、至短信,具体情况下操作成功与否与彩 信空间大小、屏幕大小等因素有关。

## **4.9.3** 摄像机

您的手机支持同步有声摄像功能。

选择"摄像机"子菜单,按左软键进入摄像状态。按左软键、左侧 键或 **OK** 键开始录像,同时在录制过程中,可通过按左软键、左侧键或 **OK** 键停止并保存摄像内容或按右软键退出并保存摄像内容。

**4.9.4** 短片

选择"**短片**"子菜单,按**左软键**进入可以查看当前手机上存储的短 片文件列表。按左软键"选项"可以选择如下操作:

播放 播放当前选定的短片文件。

更名 对当前的短片文件名进行重新编辑。

删除 删除当前短片文件。

删除全部档案 删除当前文件夹上的所有短片文件。

**排序** 选择排序操作,您可以通过选择**依名称、依类型、依时间、** 依大小等信息来对当前短片文件进行排序;也可选择无,从而不进行排 序。

档案路径 设置短片的存储路径: 手机或记忆卡。

### 注: 手机仅支持播放\*.rjp格式的短片文件。

# **4.10** 电话簿

您可以使用电话簿功能储存至手机,可存储以下内容:联系人的姓 名、电话号码、住宅电话、公司名称、电邮信箱、公司电话、传真号码、 图片连接、铃声连接、来电群组名片信息。

# 注:本手机可存储 300个电话簿记录, SIN 卡存储电话号码记录的数目 因其容量而不同。

您在电话簿中可以选择快速寻找、查找、新增、复制所有资料、删 除、来电群组、黑名单设置、紧急号码、设置九个功能。

快速寻找 浏览电话簿中所有记录。

查找 以姓名方式在电话簿中查找符合条件的记录。在电话号码 列表状态按**右软键**返回到上级菜单。

新增 在电话簿中加入新的一条电话号码记录至 **SIM** 卡或至手 机。

手机中新增电话簿记录,除了可以输入姓名、电话号码、住宅电话、 公司电话、传真号码外,您还可为新增的电话簿记录设置以下内容:

公司名称: 编辑设置联系人所在公司名称。

电邮信箱**:** 编辑电子邮件地址。

图片连接: 设置当前电话号码记录的个性化来电图片。您可选择手 机预设的图片,也可从档案管理的资料夹中选择能成功预览且大小合适 的图片作为个性化来电图片。

铃声连接: 设置当前电话号码记录的个性化来电铃声。通过按左右 键可从手机系统的内置铃声中选择或关闭个性化来电铃声(注:档案管 理中的文件只有发送至情景模式后才可以被选择)。

来电群组: 您可将存储在电话簿中的电话号码记录依据交往性质加 入 到不同组别。

复制所有资料 选择从 **SIM**卡将SIM 卡上的所有电话号码记录复制 到手机或选择从手机进行反向的复制操作。

## 注: 将手机中的电话号码记录复制到 SIN卡时只复制手机中电话号码记 录的姓名和电话号码信息。

删除 选择从 **SIM**卡或从手机可分别删除SIM卡或手机上的所有 电话簿记录:您也可选择逐条删除依次删除选定的电话簿记录。

## 注: 从 SIN 卡或从手机中删除全部电话信息时要输入密码, 默认密码为 1234、为避免重要个人信息丢失,请谨慎操作删除功能。

来电群组 移动电话支持来电群组功能, 您可以在来电群组列 表界面下, 选定群组, 查看并编辑群组明细。群组明细包括群组名称、 提示音类型、来电铃声、来电图片连接等进行编辑设置(其中来电图片 连接可从资料夹中洗择活合屏幕显示的图片作为来电图片),并可对群 组成员进行增减操作。

## 注:来电群组成员增减操作只限手机上的电话记录。

黑名单设置 最多可以设置五个黑名单号码。

紧急号码<br>**紧急号码** 最多可以设置 5 组紧急号码。

设置 电话簿设置包括如下选项:

存储位置: 可以设置电话号码默认保存位置,用户也可在保存 时选择。

字段**:** 可以对电话簿中是否显示住宅电话、公司名称、电邮信 箱、公司电话、传真号码、图片连接、铃声连接、来电群组进行设置。

内存状态:可以查询本机和 SIM 卡的电话簿记录存储容量以及已 经占用的空间。

我的名片:可以对我的名片进行编辑和发送。

您在电话簿中可通过快速寻找进入电话号码列表状态按上下键滚动 选择一条电话号码记录。按左软键或 **OK** 键可对当前电话号码记录进行 如下操作:

**拨号** 拨打所选电话号码。

**IP** 拨号在设置 IP 拨号号码并激活的前提下,选择 IP 拨号,可在当前 选定号码之前加上该 IP 号码呼出。

写短信向选定号码发送短信息。

编辑 对选定电话记录进行修改设置。

拷贝 复制当前电话记录到另一载体上。

删除 删除该电话号码记录。

复制 在同一载体上复制当前记录。

发送名片 洗定此功能,您可以将当前电话号码记录通过短信 或通过彩信发送给其他用户;或选择存到档案存储到记忆卡或手机上。

注:在电话簿中的电话号码列表状态及所选电话号码记录的详细信息界 面状态,您都可以按拨号键直接拨打其中的电话号码。若此电话簿记录 中存储不止一个电话号码,此时按拨号键会出现一个电话号码列表,选 **择一个号码后再按拨号键呼叫。** 

# **4.11** 音乐播放器

在主菜单下按导航键滚动找到音乐播放器菜单,按左软键"确定" 进入, 或者待机界面下且背光明亮时按右软键, 即可进入音乐播放器界 面,并播放清单中歌曲。

在音乐播放器界面下,可以通过上下键来对音乐的播放和停止进行 控制: 通过左右键前后切换播放清单中的播放曲目, 并可通过上下右侧 键进行音量调节。

在音乐播放器界面下,按左软键"清单",进入当前播放清单,从 而在选项中可以对播放清单中的任何一个音乐文件进行播放、杳看音乐 文件中的详细信息、加入铃声库(设该音乐为备选铃声之一)、更新播 **放清单**以及对音乐播放器具体**设置**操作。

在某一音乐文件的设置选项中,您可以根据各个项目屏幕上方的提 示内容对各个项目进行具体设置:

清单 选择音乐播放路径:从手机或从记忆卡读取。

自动生成清单 对此项进行开关设置。当该功能设置为开时,可以执 行"更新播放清单"操作,如果选择音乐播放路径为:从手机,则把[我 的文档]/D盘根目录以及[音乐]子目录下的音乐文件更新到播放清单中; 如果选择音乐播放路径为:从记忆卡,则把[我的文档]/E盘根目录以及[音 乐]子目录下的音乐文件更新到播放清单中,而无需手动修改。当该功能 设置为关时,可以在选项中选择新增资料夹中的音乐文件至播放清单、 删除播放清单中的单个音乐文件、全部删除播放清单中的所有音乐文件。

外观 可以选择音乐播放器的外观显示样式。 重复 可以对音乐的重复播放方式进行设置,分别可以利用左右键设置 为关(无重复播放)、单曲、全部。

随机 对播放次序进行设置,分别可设为开(随机播放)和关(按 当前清单次序播放)。

**背景播放** 按左右键将该项设置为开,可以令移动电话在其他 操作界面(无声音相关操作、照相机相关操作或进行录音的界面除外) 也可以播放音乐。

# **4.12** 娱乐天地

在主菜单下按导航键滚动找到娱乐天地菜单按左软键"确定",即 可进入此菜单。在该菜单下,有以下子菜单:游戏、特效设置、铃声编 辑。

# **4.12.1** 游戏

### F1 赛车

游戏简介

**F1** 赛车是从 F1 赛车中抽象出来的敏捷类游戏,可提高游戏者反应 能力。游戏中应避免撞到来向车辆,一旦发生碰撞则"车毁人亡"游戏 结束。每躲过对面来的一辆车,加一分,随着分数增加,级别升高,来 向车辆的速度也随之加快;使用按键 **2,4,6,8** 或上下左右按键来控制赛车, 使用**按键 5** 来跳跃;成功闪避一辆车会增加跳跃之能量,同时加一分。

按键说明

进入 **F1** 赛车游戏后,界面左侧为赛车动画,右侧由上至下分别为: **Score** 分数,**Level** 级别,**Fly** 跳跃能量指示。

左软键或 **OK** 键暂停或继续游戏;

右软键暂停或退出游戏;

数字键 2,4,6, 8 或导航键为赛车移动控制键;

数字键 **5** 为赛车跳跃控制键,按一下 5 键,赛车跳跃至能量耗尽后 落下,再经一段路程,跳跃能量自动补充。

最佳排行中记录游戏历史记录的最佳成绩,可以重置清零。

进入游戏规则,可阅读此游戏的简单规则,阅读中,可按上下键翻 看。

游戏过程中,可通过按右侧键调节游戏音效音量。

### 大富翁

游戏简介

此游戏的任务是用聚宝盆收集好的物品,同时避开错误的物品。收 集到好的物品加分或增加能量,不小心收集到错误的物品扣分或消耗能 量,能量消耗完游戏结束。游戏分简单、一般、困难三个级别,物品密 度及下降速度随级别加高依次加快。使用数字键 **4,6** 或左右按键来控制 聚宝盆的左右移动。

详细的物品属性以及加减分情况如下表所述:

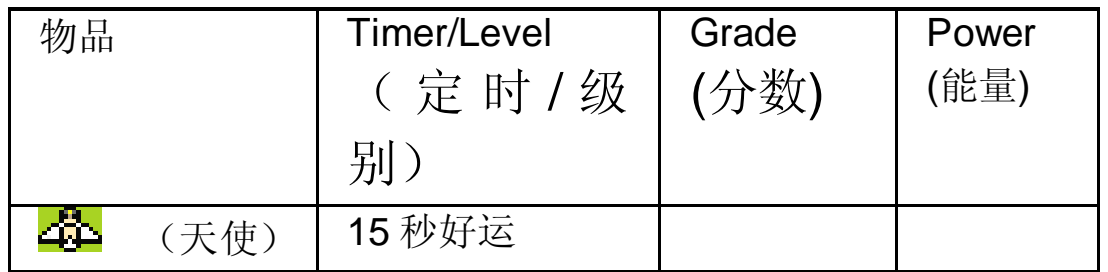

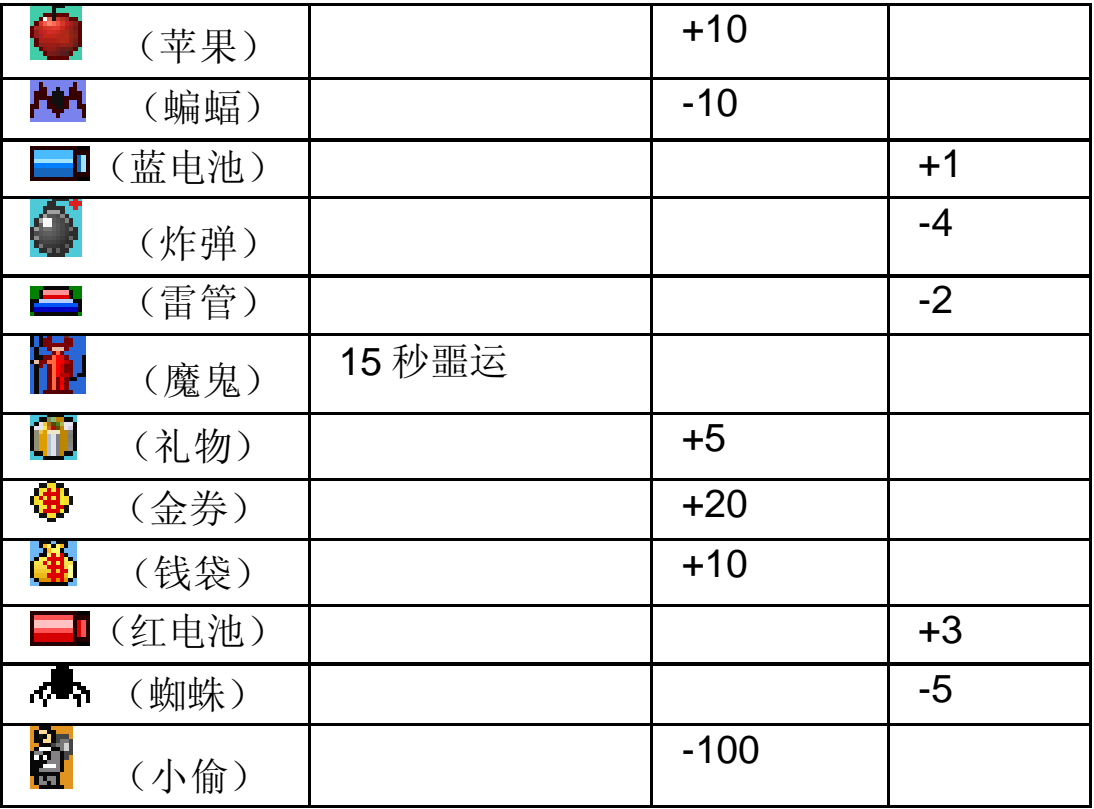

### 按键说明

进入大富翁游戏后,可以先设置游戏关卡,若未设置,左软键选择 开始游戏时默认进入简单级别。界面左侧为游戏动画,右侧由上至下分 别为:**Level** 级别,**Grade** 成绩,**Power** 能量。

左软键和 **OK** 键暂停或继续游戏;

右软键暂停或退出游戏;

最佳排行中记录各级游戏关卡中的最佳成绩,可以重置清零;

进入游戏规则,可阅读此游戏的简单规则,阅读中,可按上下键翻 看。

游戏过程中,可通过按右侧健调节游戏音效音量。

### 贪食蛇

## 游戏简介

贪食蛇为敏捷类游戏,可供您放松心情和娱乐。游戏中不要让贪食 蛇撞到墙或咬到自己。按键 **2,4,6,8** 或上下左右按键可控制贪食蛇的前进 方向,吃到食物会增加贪食蛇的长度。游戏难度随游戏关卡的设置递增, 墙的形状愈加复杂,食物的位置愈加危险。

### 按键说明

进入贪食蛇游戏后,可以先设置游戏关卡,若未设置,左软键选择

开始游戏时默认进入简单级别,在屏幕下方显示 STAGE(层数),后面 显示吃到食物的数目、即贪食蛇增加的长度。

左软键或 **OK** 键暂停或继续游戏;

右软键暂停或退出游戏;

最佳排行中记录各级游戏关卡中的最佳成绩,可以重置清零;

进入游戏规则,可阅读此游戏的简单规则,阅读中,可按上下键翻 看。

游戏过程中,可通过按右侧键调节游戏音效音量。

### 夹娃娃

游戏简介

夹娃娃为准确类游戏,游戏的任务是通过准确定位和适时启用夹子 尽可能多的夹住界面下方叠置的娃娃。一共十个娃娃,共提供十次机会。 游戏中,使用右键(或数字键 **6**)移动夹子向右,按下键(或数字键 **8**)使夹 子向下延伸,再按一次下键(或数字键 **8)**夹取娃娃。

### 按键说明

进入夹娃娃游戏后, 左软键选择开始游戏, 在界面左下方放娃娃的 容器上显示剩余机会的数目,右上角显示已夹取的娃娃数目。

左软键或 **OK** 键暂停或继续游戏;

右软键暂停或退出游戏;

最佳排行中记录游戏中的最佳成绩(即最多一次夹取娃娃的数目), 可以重置清零;

进入游戏规则,可阅读此游戏的简单规则,阅读中,可按上下键翻 看。

游戏过程中,可通过按右侧键调节游戏音效音量。

### 直升机

游戏简介

直升机游戏的任务是驾驶直升机以避免和障碍物碰撞而坠毁。游戏 中,使用数字键 **5** 让直升机上升。您需要根据障碍物的位置连续按数字 键 **5** 或者暂时停止按数字键 **5** 来使直升机升降躲避障碍物。

### 按键说明

进入直升机游戏后,左软键选择开始游戏进入游戏,界面左上角显 示成绩,即保持直升机安全的时间:

左软键或 **OK** 键暂停或继续游戏;

右软键暂停或退出游戏;

最佳排行中记录游戏中的最佳成绩,可以重置清零;

进入游戏规则,可阅读此游戏的简单规则,阅读中,可按上下键翻 看。

游戏过程中,可通过按右侧键调节游戏音效音量。

### 熊猫

游戏简介

熊猫游戏的任务是控制竹子上的熊猫闪躲敌人或者攻击敌人,吃到 时钟宝物可以延长游戏剩余时间。使用数字键 **2**(或上键)可使熊猫往上 爬,数字键 **4**(或左键)可使熊猫向左移动,数字键 **8**(或下键)可使熊猫向 下爬,数字键 **6**(或右键)可使熊猫向右移动,数字键 **5** 可使熊猫下滑攻击 敌人。注意熊猫的攻击距离有限,过早的攻击或者过迟的攻击都会导致 失败。

按键说明

进入熊猫游戏后左软键选择开始游戏进入游戏,在界面左上角显示 得分,右上角显示剩余时间,吃到时钟宝物可以延长游戏剩余时间。

左软键或 **OK** 键暂停或继续游戏;

右软键暂停或退出游戏;

最佳排行中记录游戏的最佳成绩,可以重置清零;

进入游戏规则,可阅读此游戏的简单规则,阅读中,可按上下键翻 看。

游戏过程中,可通过按右侧键调节游戏音效音量。

## **4.12.2** 特效设置

特效设置包括游戏音效和游戏振动的开关设置,通过上下键移动光 标到该项目的控制栏,即可对相应的特效通过左右键进行开关设置。

## **4.12.3** 铃声编辑

在这个功能中,您可以利用移动电话中提供的 MIDI 编辑功能,编写 自己的音乐;更可以将所编辑的音乐发送到情景模式作为手机的铃声, 好好的秀一把!

当没有任何编辑好的铃声文件时,该目录为空,按左软键"选项" 进入选项菜单,选择新增,即编辑新的铃声;在已存在铃声文件的情况 下,按左软键"选项"进入到功能列表中:

播放 如当前铃声编辑文件列表中已存在并被选中的的铃声文 件,则会出现此项,以允许用户对当前铃声进行试听。

编辑 利用手机键盘对铃声讲行编辑创作,编辑完成后可将编辑 的文件保存为 imelody 格式铃声文件。关于铃声的具体编辑方法请参考 本小节后面部分的详细说明。

新增 新增铃声文件。

更名 编辑更改文件名称。

**删除** 删除选中的文件。

删除全部档案 删除全部文件。

发送 可将当前选定的铃声文件,发送至情景模式作为备选铃声; 通过彩信或至短信(仅限 EMS)编辑之后发出。

设置设置铃声文件存储的位置:手机或记忆卡。

选择"新增"进入铃声编辑界面,按左软键进入编辑选项铃声菜单, 可以进行如下操作:

播放 播放已编辑的铃声。

播放速度 调整已编辑的铃声的音乐速度:快速,一般,慢速。 选取乐器 有 10 种乐器可以选择:钢琴,吉他,小提琴,萨克 斯管,鼓,长笛,口琴,喇叭,音乐盒,木琴。

存储 编辑好文件名后,将当前铃声文件存储到[我的文档]/**D** 盘 (若设置中选择存储处为记忆卡,则铃音文件被存储到 **E** 盘)[音乐]子 目录下。

铃声的具体编辑方法如下: 在铃声编辑的界面下, 会出现五线谱, 随后您就可以依据以下的说明编辑创作自己的铃声了:

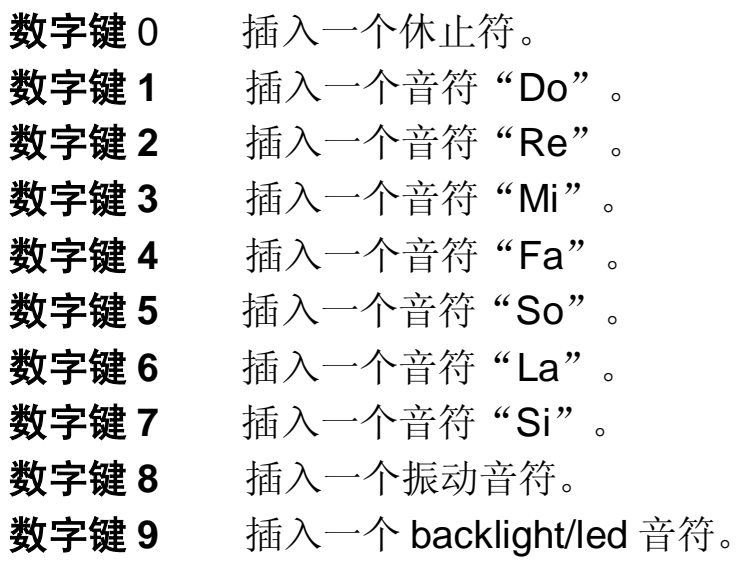

**#**键 如果当前的符号是一个音符,则按此键把当前音符在升半 音、正常、降半音之间做转换。

**\***键 如果当前的符号是一个音符或者休止符,则改变当前音符 的节拍长度;如果当前的符号是一个 backlight 或者 led 符号, 则把当前 音符在 backlight、led 之间做转换。

上键 如果当前的符号是一个音符,则令当前音符升高一个音组, 即"高 8 度": 如果当前的符号是一个振动符号、backlight 或者 led 符 号, 则激活振动/背光/LED。

下键 如果当前的符号是一个音符,则令当前音符降低一个音组, 即"低 8 度": 如果当前的符号是一个振动符号、backlight 或者 led 符 号, 则禁止振动/背光/LED。

左键 向前移动一个音符。 右键向后移动一个音符。

# **4.13** 瑜伽天使

在主菜单按导航键滚动杳找到瑜伽天使菜单,按左软键"确定"即 可进入。

美颜瑜伽保存了美颜瑜伽短片。 纤体瑜伽保存了纤体瑜伽短片。 塑身瑜伽保存了塑身瑜伽短片。 释然瑜伽保存了释然瑜伽短片。 贴心指导对瑜伽的简要介绍。 更多瑜伽下载连接后可以下载瑜伽相关图片。

# **4.14** 工具箱

在主菜单状态,按导航键滚动选择"工具箱",您可以使用本手机 提供的多种实用功能。

## **4.14.1** 闹钟

移动电话最多可设置三个闹钟,并支持关机闹钟。在闹钟菜单显示 的闹钟列表中,选定一个闹钟进行编辑:可分别对闹钟进行开关、时间 以及响铃方式的设置。其中响铃方式可以选择设置为:一次、每天、日 (默认为周一到周五的闹钟,用户也可以根据自己的需要设置为一周中 的某几天)。

## **4.14.2** 录音机

该子菜单会列出当前移动电话上存储的 amr 或 wav 为后缀的录音保 存文件,并在界面上方显示录音文件生成日期以及文件的大小,若当前 无任何录音文件,则提示空资料夹。

当列表里有录音文件时按左软键 选择"选项",可显示出录音的选 项菜单,内容依次为:

录音 开始新的录音,在录音界面下,可以选择暂停以暂时停止 录音,并在暂停的情况下,左软键选择继续来恢复录音的进行。在录音 结束后,可右软键选择"停止"来讲入录音文件的文件名编辑界面,并 在编辑好录音文件名之后,在选项菜单中,选择存储来保存录音文件到 [我的文档]/**D** 盘(若选择存储处为记忆卡(T 卡)则为 **E** 盘)[录音]子目 录下: 也可按挂机键返回待机界面同时, 由系统自动对文件进行保存操 作。

**播放** 播放当前选定的录音文件。

**附加** 对于 amr 文件, 可在当前的录音文件上追加录音, 并最后 将所有录音记录保存到当前的文件中。

更名 对当前的录音文件名进行重新编辑。

删除 删除当前录音文件。

全部删除 删除当前移动电话上的所有录音文件。

设置 按左软键"确认"进入录音设置菜单,通过左右键分别对 存储处和档案格式进行设置。存储处的选择包括:手机和记忆卡存储。 档案格式在 **AMR** 和 **WAV** 之间切换,此设置保存后,在下次录音中,对 录音文件的格式起到更改作用。

发送 可将当前选定的录音文件,发送至情景模式作为备选铃声, 通过彩信或至短信(仅限 EMS)编辑之后发出。

## **4.14.3** 日历

进入日历子菜单,屏幕上会显示出当月日历,并且当前日期用特殊 颜色背景框标出。按上、下、左、右四个导航键更改日期,屏幕上的日 历信息也会相应更新。

### 行程表

在日历界面中, 进入行程表子菜单。根据软键提示选择"新增"或 进入"**选项**"菜单,可以在当天加入行程表安排。也可从日历界面,进 入"洗项"菜单选择跳至指定日期,加入行程安排,这样您可以方便地

管理工作生活中的各种任务,安排和记录您将来要做的事项。开机状态 下,当您预先安排的某事项时间到达时,手机将发出提示音提醒您去完 成这些预先安排的事项。在当前行程为空的情况下,您可以通过新增来 增加行程安排, 当行程不为空时, 按左软键"**选项**"可看到如下菜单选 项:

### 浏览

看当前选定的行程内容。

### 新增

选择新增, 创建新的日历行程事项。您可编辑行程的日期、时间、 注记、闹钟、连续选项,按上下键滚动选择以上选项。

日期: 设置日历行程事项执行的起始日期。

时间: 设置日历行程事项应该完成的时间范围。

注记: 编辑日期行程事项的主题内容。

闹钟: 开关设置日历行程事项起始时间到达时是否启动闹钟提 示。

连续: 设置日历行程事项的闹钟提示重复日期为"一次、每天、 日(默认为周一到周五的闹钟,用户也可以根据自己的需要设置为一周 中的某几天)、每周、每月"。

# 注:手机专为日历行程预留了一定数量的可用存储空间,若手机提示存 储空间满时,必须删除存储的不重要日历行程记录,方可创建新的日历 行程事项。只有当日历行程事项的闹钟设置为"开"时,其连续设置才 有效。

### 编辑

选择编辑,对选定的行程记录中日期、时间、注记、闹钟、连续内 容进行编辑修改。

#### 删除记录

删除当前行程安排记录。

### 全部删除

删除当天所有行程安排记录

### 发送行事历

通过短信或*通过彩信*将行事历发送到指定的号码或选择*存到档案*, 将行事历保存到手机或记忆卡中。
#### 跳至指定日期

洗择跳至指定日期A指定日期,按左软键"确定",屏幕将 出现指定时间的日期界面,指定日期将显示不同背景。

#### 农历

通过开关设置,在日历中激活和取消农历日期以及相关的节气、风 俗、生肖年份的显示。

### **4.14.4** 待办事项

显示所有行程安排,当列表有行程安排时在**选项**菜单下,可以进行 浏览、新增、编辑、删除记录、全部删除、发送行事历操作。

### **4.14.5** 计算器

您的手机为您提供了一个具备四个基本功能的计算器,方便您进行 简单运算。

进入计算器手菜单,显示计算器操作界面:

- 用 **0–9** 键输入要计算的数字,用**#**键输入小数点。

- 按上、下、左、右键可以输入+、–、x、÷四个运算符。

- 按右软键"清除"可按位清除最近的输入或结果,清除完毕后按 右软键"返回"退出计算器,按左软键或 **OK** 键计算结果。

用方向键可以选择相应的存储功能键,"**MR**"重新调用存储的数据; "**MC**"清除内存;"**M+**"把所显示的数字与内存中的数字相加; "**M-**" 把所显示的数字与内存中的数字相减。

- 计算器的屏幕顶部会显示存储器里存储的数据内容。

# 注意:此计算器精确度有限,会产生舍入误差,尤其是在除不尽的时候。 当计算超过范围,显示区会用字母"*E*"来表示。

#### **4.14.6** 健康管理

在健康管理菜单下,包括**身材指数和红粉佳期**两种功能。

身材指数在该菜单下,选定您的性别,输入您的身高(范围: 55~300cm)、体重(范围: 1~300kg), 确定后, 将给出您的身材指数, 以提示您身体质量瘦、正常或胖。

红粉佳期 在该菜单下,输入女性的上次生理周期日和平均周 期,手机将极尽体贴,用不同颜色在日历上标出今后的排卵期和生理期, 以方便您的生活安排。

# **4.14.7** 单位换算

洗择单位换算子菜单,可以进行重量单位或长度单位的换算。 重量

上下键选择相关的功能栏,左右键切换换算单位,可在"公斤**<->** 盎司"和"公斤**<->**磅"之间进行切换,选定换算单位,在任一单位栏中 输入数字,确定即可在另一单位栏中显示出换算结果。 长度

上下键选择相关的功能栏,左右键切换换算单位,换算单位可在"公 里**<->**英里"、"公尺**<->**码"、"公尺**<->**英尺"和"厘米**<->**英寸"之间进 行切换, 洗定换算单位, 在任一单位栏中输入数字, 确定即可在另一单 位栏中显示出换算结果。

# 注意:单位换算的最大输入范围 8位有效数字(包括小数点),超出此范 围无法输入。换算结果的显示范围为14位有效数字(包括小数点)。

### **4.14.8** 货币换算

讲入货币换算界面, 首先输入汇率, 在换算界面下, 上下键选择相 关的功能栏,在比率切换栏上,左右键可切换当前汇率的比例方法,即 本国货币与外国货币之比率或其倒数。选定汇率的比例方法,在本国货 币栏中输入数字,确定即可在另一单位栏中显示出换算结果。

## **4.14.9** 世界时间

进入世界时间子菜单,首先出现世界时区浏览图,通过左右键移动, 界面上将显示光标所在城市的时间、日期。按存储保存当前所选时区设 置;按返回,结束浏览。

如果您到不同时区的国家或都市旅行,只需进入该界面,按左右键 移动时区坐标至所到国家或城市位置,可进行时区的切换变更,这时手 机显示的时间即为当地时间。

# 第**5**章输入法

# **5.1** 概述

此款手机支持中英文输入法,为您提供的输入法有:智能拼音输入 法、拼音输入法、笔画输入法、智能英文(大写和小写)输入法、英文(大 写和小写)输入法、数字输入法。在手机中允许输入汉字的功能项有:

输入、编辑短信息 输入、编辑电话簿姓名 查找电话号码姓名 自定义问候语

编辑彩信中的文本

………

# **5.2** 键盘定义

通用键盘定义如下,具体输入法状态下的键盘定义请参见第 5.3 节 输入法说明。

左软键**:**一般表示确认。

右软键:一般表示返回或清除。

**OK** 键:在汉字输入法(包括拼音、笔画、智能拼音)和智能英文 输入法时, 按此键输入选定的候选字; 编辑短信息时按此键则选择"选 项"可完成编辑或进入 EMS 编辑选项菜单。

导航键(上下左右键): 一般用于光标的移动或待选字的选择。

#键**:**按#键可在不同输入法之间切换,并在图标区的左侧有相应的 输入法图标提示:

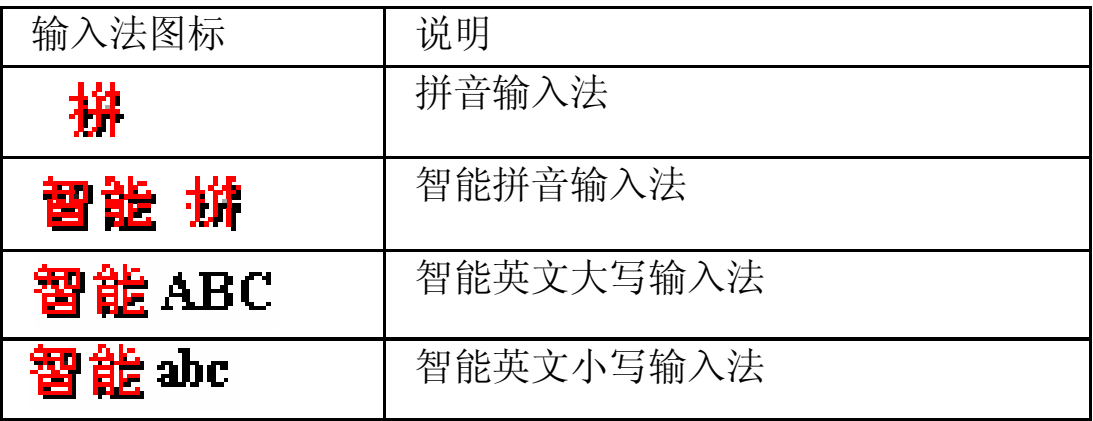

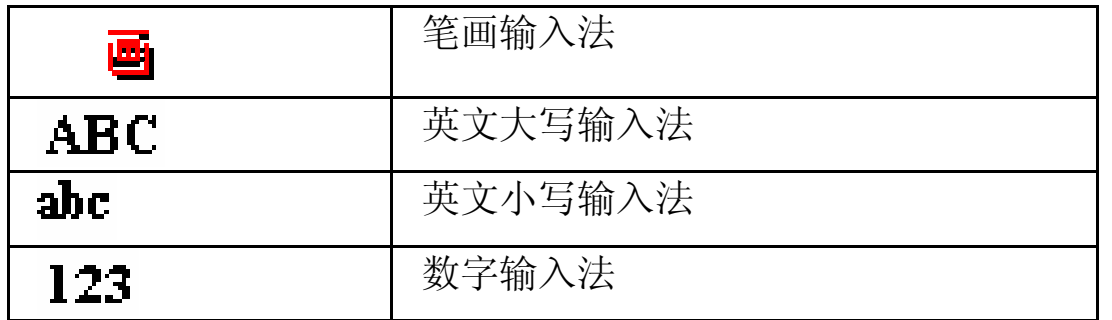

数字键(**2-9**)在拼音和智能英文输入状态下,表示每个键上的字母; 数字键(**1-9**)在笔画输入法状态下表示每个键上的笔画;

**\***键**:**在各种输入状态下,按**\***键调出标点符号输入框。

# **5.3** 输入法说明

# **5.3.1** 拼音输入法

拼音输入法状态下,键盘的具体定义:

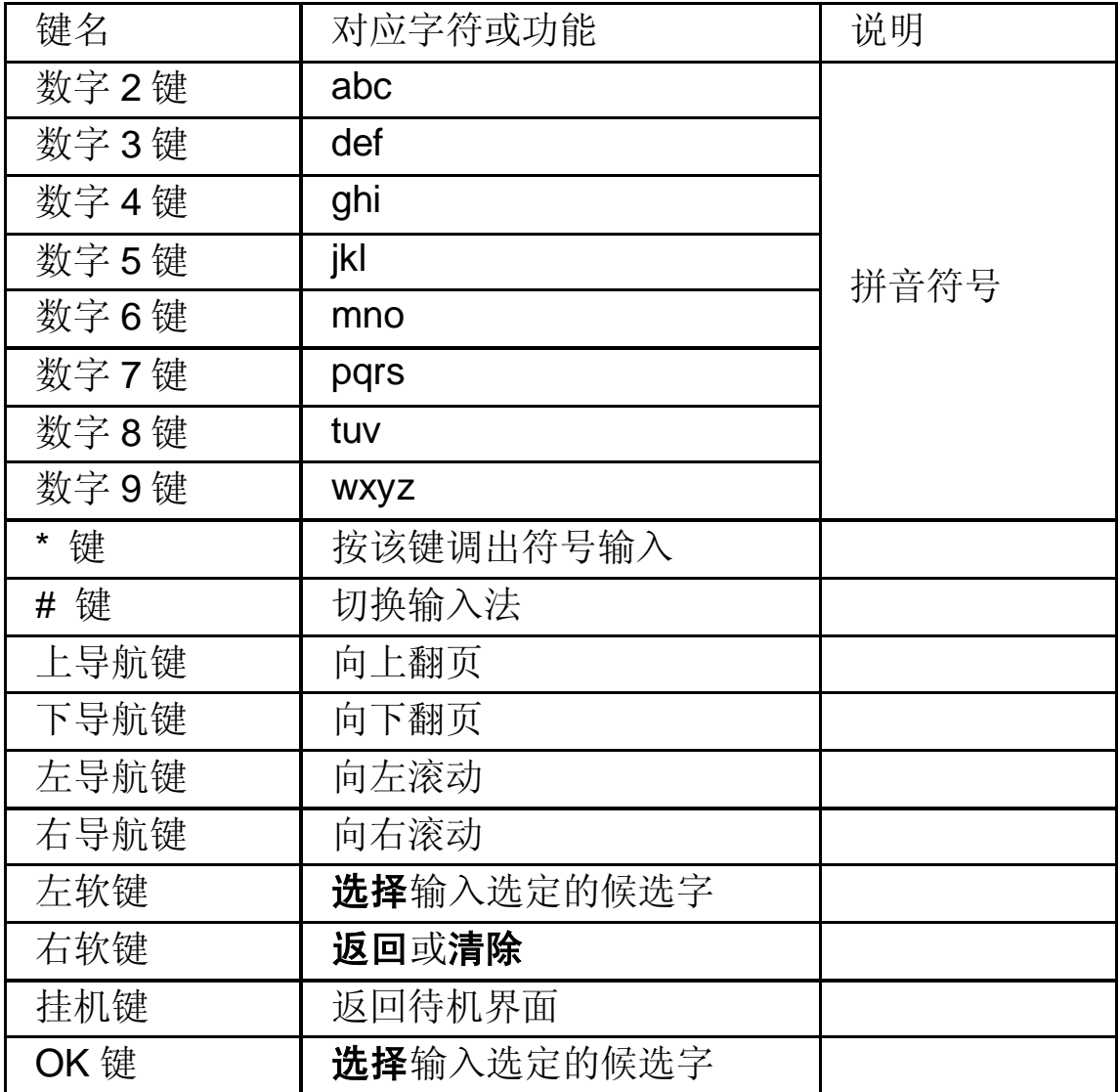

拼音输入法的一般操作顺序:

键入拼音字母:对于拼音中第一个要输入的字母,您需要按多次 **2 –** 9 数字键输入拼音, 如您想输入"老"拼音为"lao", 需要先按 5 键三 次,输入"l", 其中每次间隔要在 0.5 秒之内, 超过该时间, 则系统认 为您选定当前的拼音字母: 按 2 键一次, 选择 a, 按 2 次 6 键输入 "o", 即可完成拼音 lao 的输入, 并显示出"lao"备选的汉字。

# 注:对于拼音输入法,要求输入的第一个拼音字母必须符合拼音规则, 即或者为可单独发生的韵母*(a*,*e*,*o)*或者为拼音音节的第一个声母,而 对于某些韵母*(u*,*i*,<sup>ü</sup>*)*则无法输入。

选择和选定并输入字: 上下键上下翻屏, 左右键杳找待选汉字, 左 软键或 **OK** 键选定汉字。

选定联想字:联想输入会给出上一个字或者常用字的词组联想,可 以用上下键上下翻屏,左右键查找待选汉字,左软键或 **OK** 键选定汉字。 此时按**\***键可调出中文符号输入。

编辑已输入字: 左右键左右移动光标, 上下键上下移动光标, 右软 键删除汉字。

切换输入法:按**#**键可循环切换当前输入法,屏幕图标区有相应的图 标提示。

## **5.3.2** 智能拼音输入法

智能拼音输入法状态下,键盘的具体定义与拼音输入法相同:

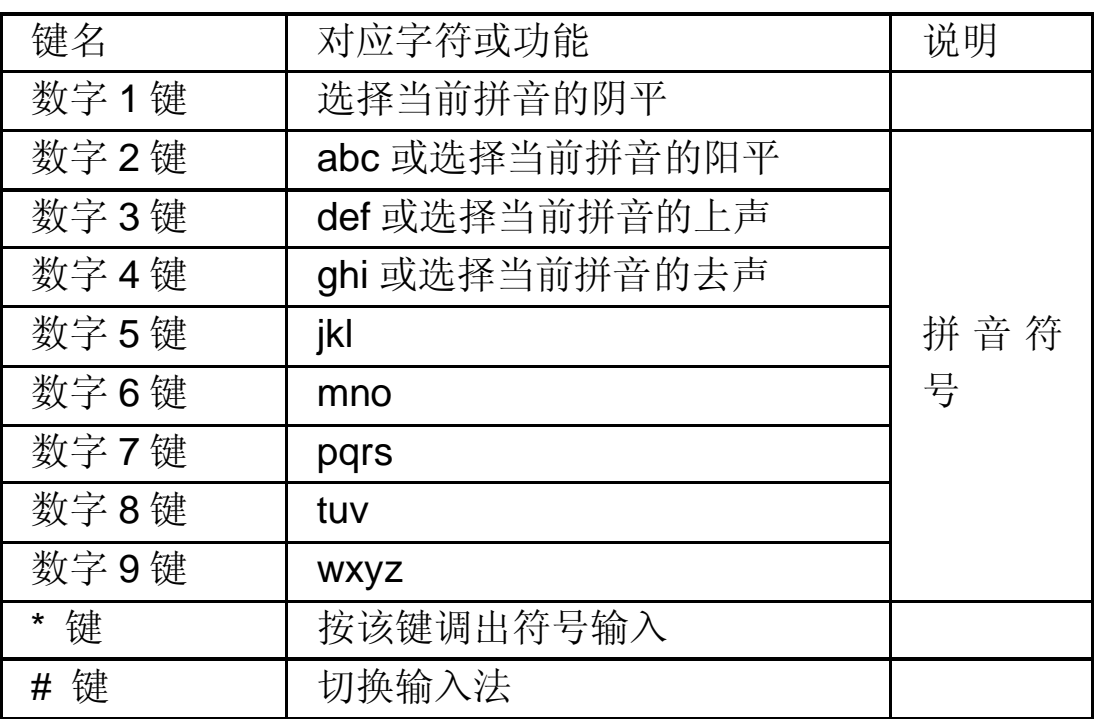

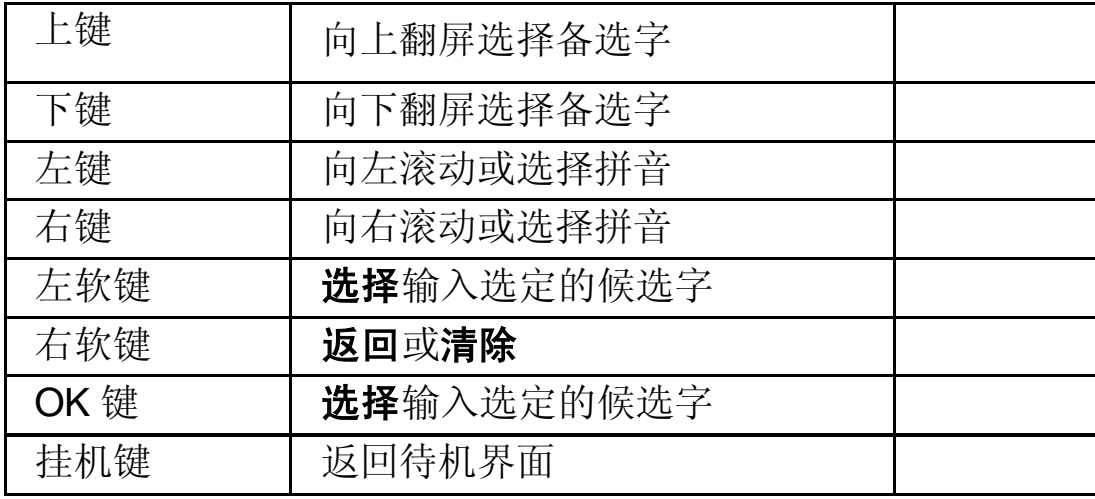

智能拼音输入法的一般操作顺序:

键入拼音字母:**2 – 9** 数字键输入拼音,手机会根据输入的字母选择 所有可能的拼音组合供选择,如按两次 2 键, 则会给出"ba"、"ca"、 "bao"、"bai"等多种选择,您当然也可以继续按键输入拼音,以减 少可选的拼音音节。

选择和选定拼音:左右键进行选择拼音,左软键或 **OK** 键选定拼音 后, 右软键撤销拼音的选择: 选定拼音后, 可通过 1, 2, 3, 4 数字键 选择相应的音调,右软键撤销音调的选择。

选择和选定并输入字: 上下键上下翻屏, 左右键查找待选汉字, 左 软键或 **OK** 键选定汉字。

洗定联想字:联想输入会给出上一个字的词组联想,可以用上下键 上下翻屏,左右键查找待选汉字,左软键或 **OK** 键选定汉字。

编辑已输入字: 左右键左右移动光标, 上下键上下移动光标, 右软 键"清除"删除汉字,长按右软键清除当前所有输入。

切换输入法:在文本编辑状态下,按**#**键切换输入法,可以在智能拼 音、智能英文大写、智能英文小写、英文大写、英文小写、数字输入、 拼音、笔画等输入法之间切换,屏幕左上角有图标提示。

符号输入:按**\***键可调出符号输入。

## **5.3.3** 笔画输入法

笔画输入法的键盘具体定义为:

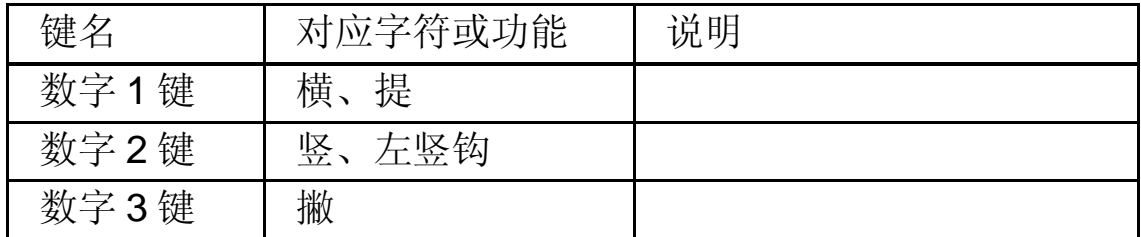

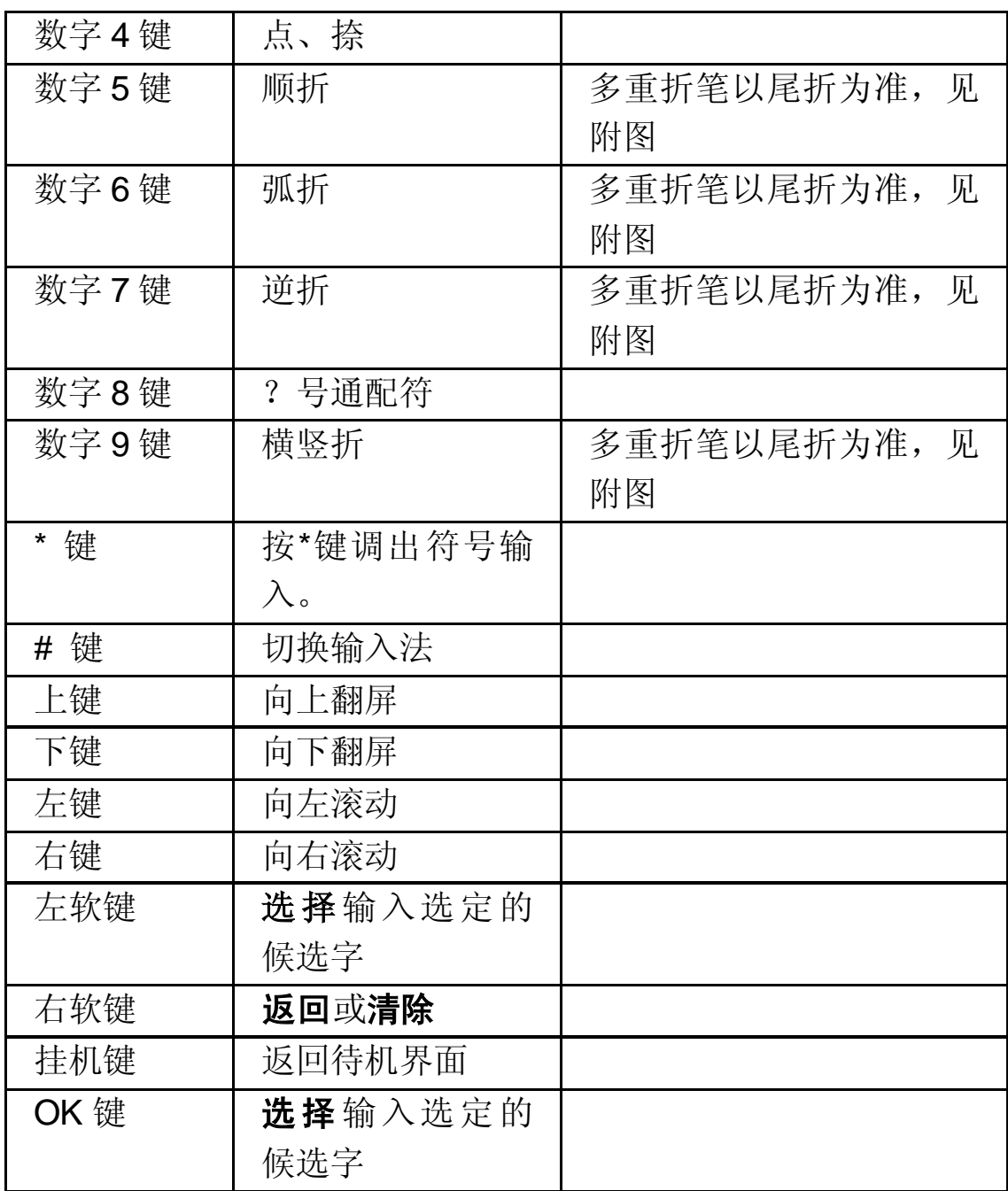

附图:笔画输入法即笔画与数字对应表

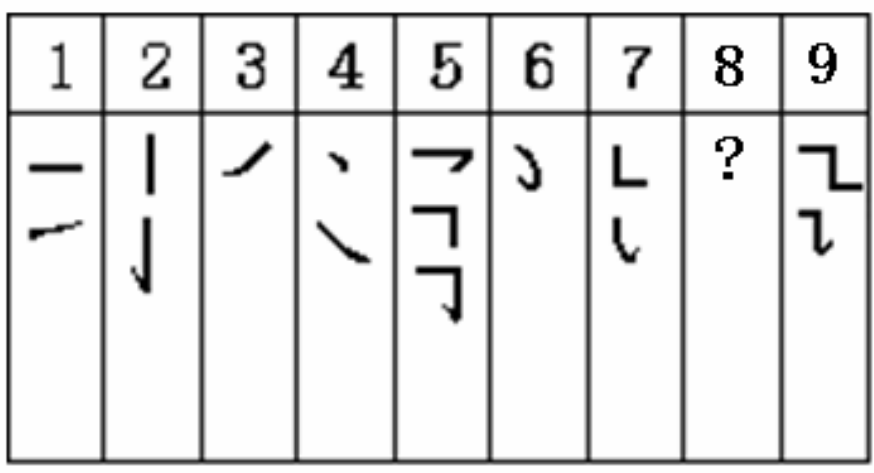

笔画输入法一般操作顺序:

按汉字的标准笔画顺序按相应的数字键: 输入笔画,手机将显示对 应于输入笔画的待选汉字;笔画输入法可以输入汉字部首;需要按左软 键或 **OK** 键来选定部首;右软键回删最后一笔。

选择和选定并输入字:上下导航键上下翻屏,左右导航键左右滚动, 查找待选汉字, 左软键或 OK 键选定汉字。

选定联想字:上下键上下翻屏,左右键左右滚动,左软键或 **OK** 键 选定汉字。

编辑已输入字: 左右键左右移动光标, 上下键上下移动光标, 右软 键删除汉字,长按右软键清除当前所有输入。

# 注意: 其中的"8"键为?号通配符,即代表所有其它的笔画, 给出备选 汉字。

### **5.3.4** 智能英文输入法

智能英文输入法(Smart English), 分别分为大写和小写两种, 即 智能 ABC 和智能 abc。

智能英文输入法的键盘具体定义为(对应字符以";"为界分别为 智能英文 ABC 和智能英文 abc 无分号, 则两者对应相同字符):

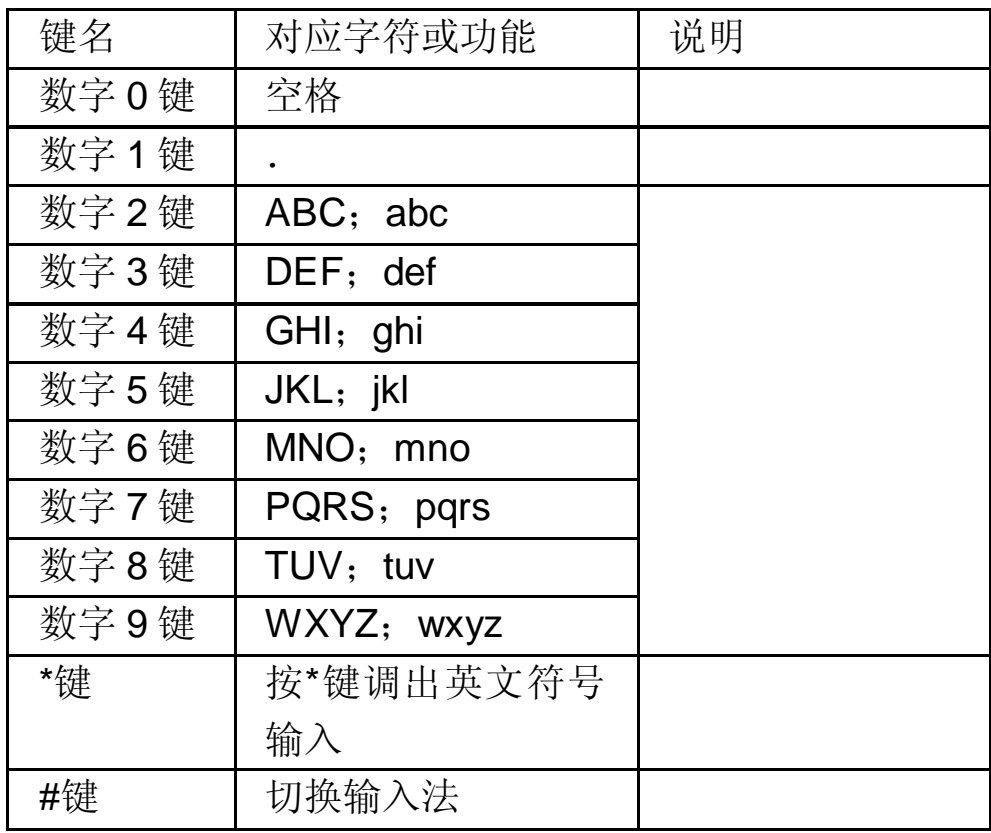

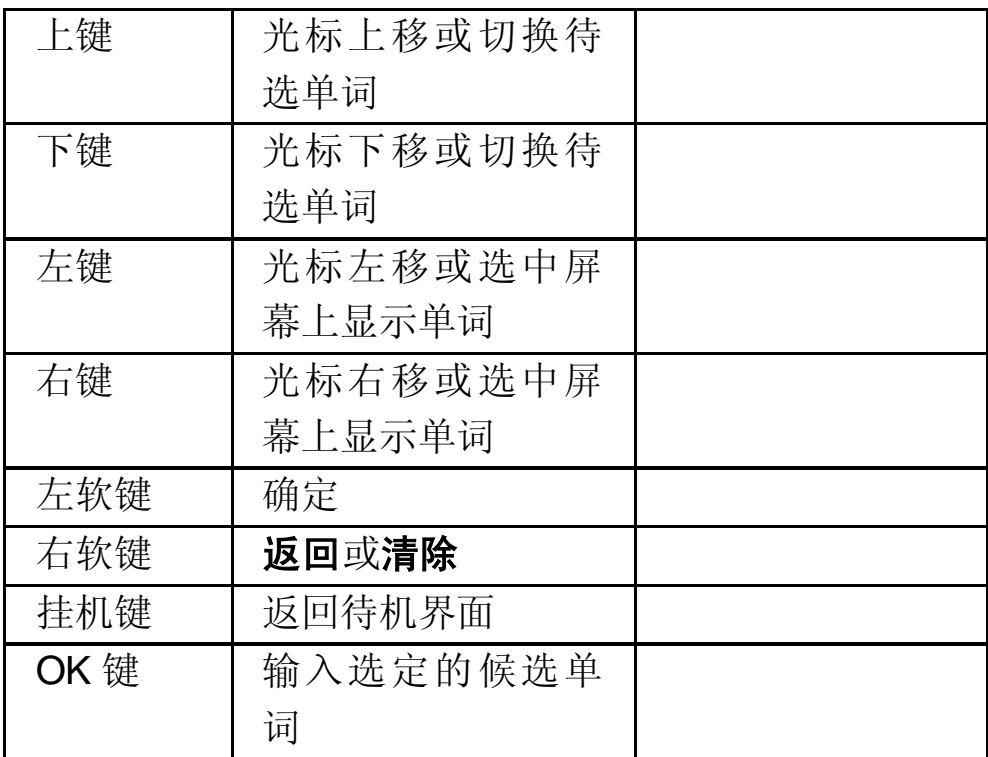

智能英文输入法的一般操作方法:

每个按键都被用于输入该键对应的字符,并根据前一按键对应的字 符自动变化以组合成词。

导航键选择单词,左软键或 **OK** 键选定单词或字符。

用**#**键切换输入方法。

按**\***键可调出英文符号输入。

用右软键清除输入错误,长按右软键清除当前所有输入。

# **5.3.5** 英文输入法

英文输入法(包括英文大写输入和英文小写输入)的键盘具体定义 为(下表对应字符以";"为界分别为英文 ABC 和英文 abc 无分号, 则 两者对应相同字符):

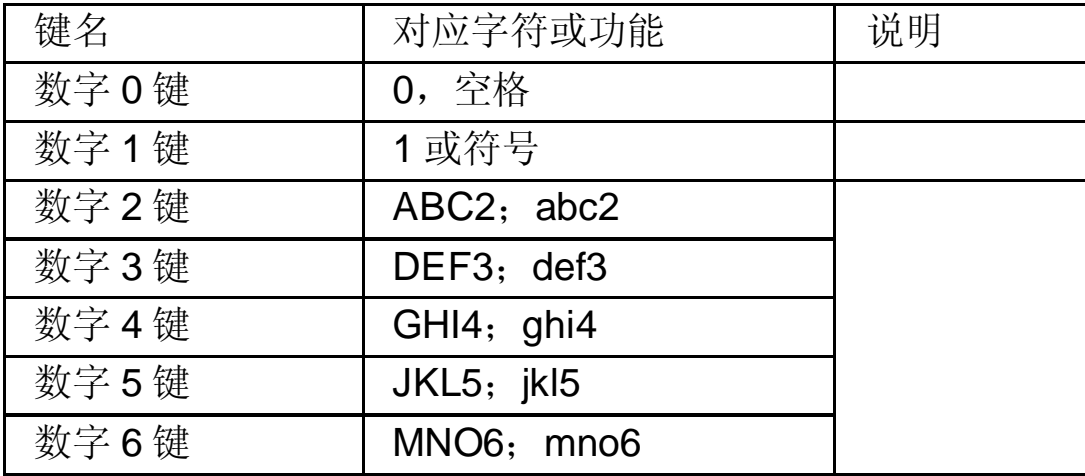

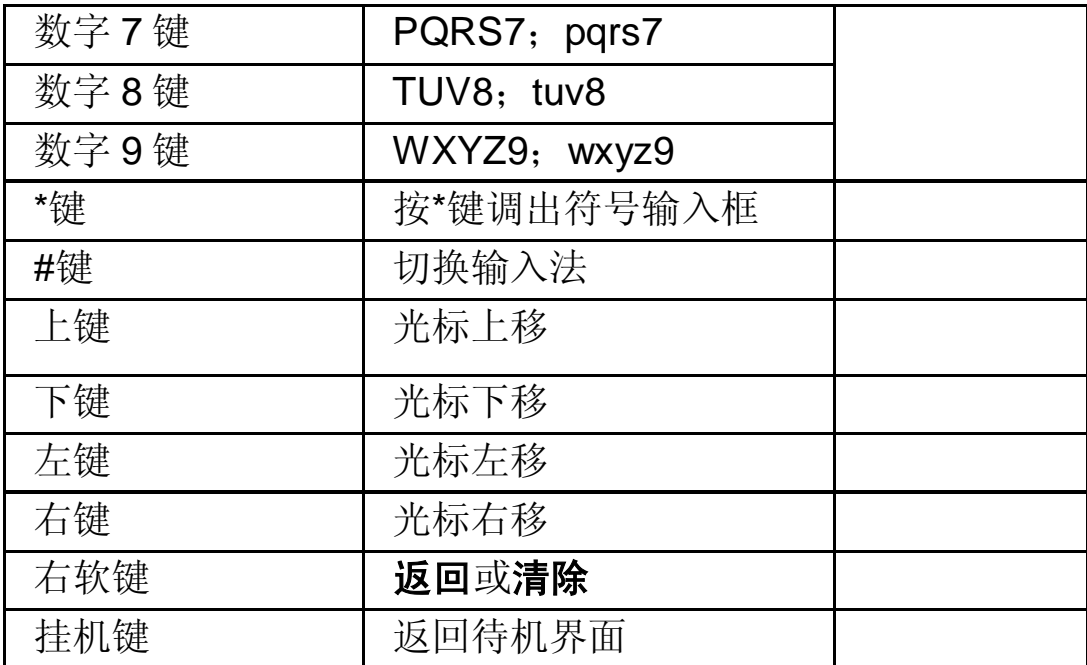

英文输入的一般操作方法:

每个按键都被用于输入多个字符。

当您需要输入英文标点符号和某些特殊符号时,在英文输入状态下 (包括英文大小写)按**\***键调出特殊符号输入框。

用**#**键切换输入方法。

当在大写字母或小写字母状态下您需要一个空格键时,按一次 **0** 键。 用右软键清除输入错误,长按右软键清除当前所有输入。

# **5.3.6** 数字输入法

数字输入法的键盘具体定义为:

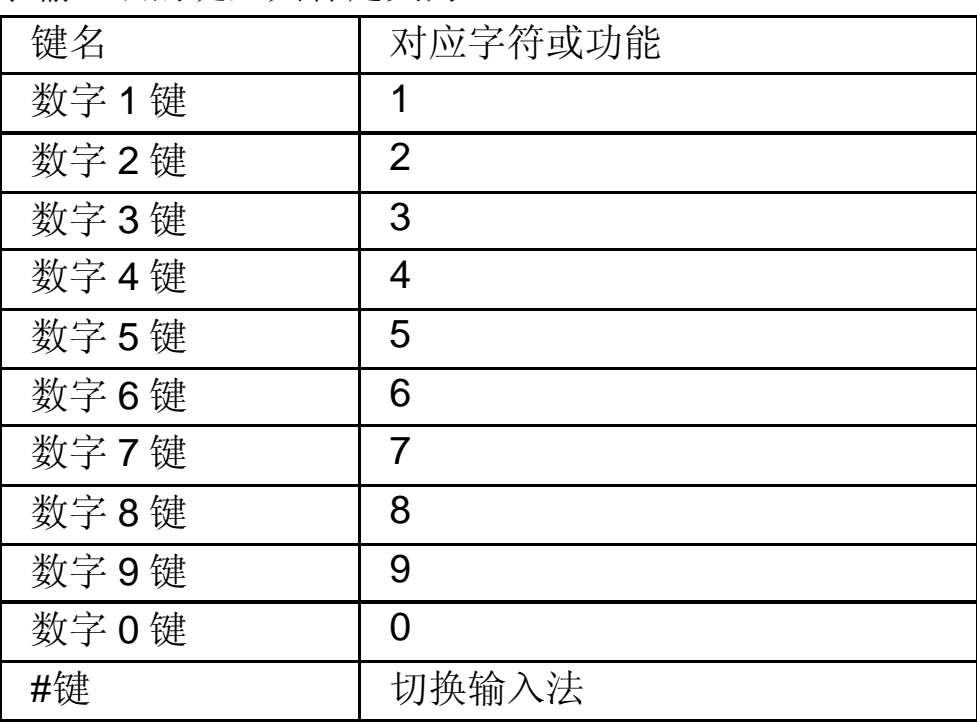

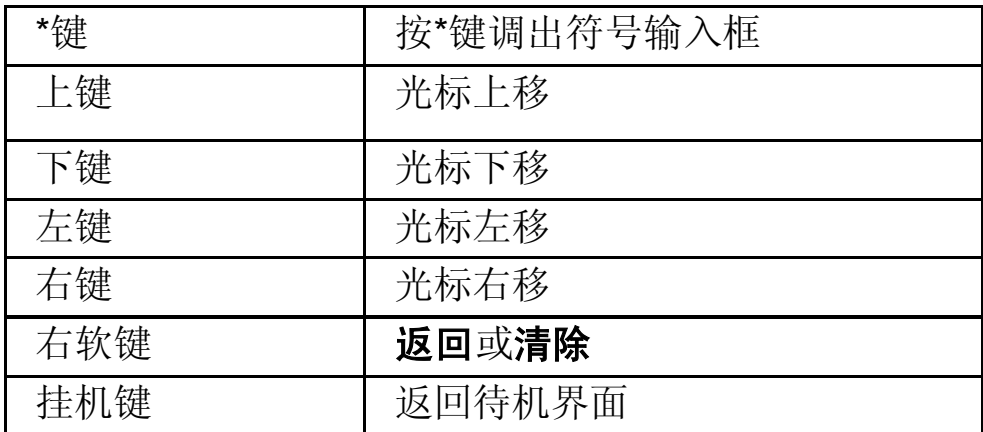

数字输入法的一般操作方法:

按数字键 **0-9** 以输入对应的数字。

按**#**键切换输入法。

按**\***键调出标点符号输入框。

按右软键选择"清除"删除输入错误,长按右软键清除所有输入内 容。

# **5.4** 中文输入示例

下面将举例说明编辑短信息时如何在简体中文状态下用智能拼音输 入法输入"好消息":

进入文本编辑状态

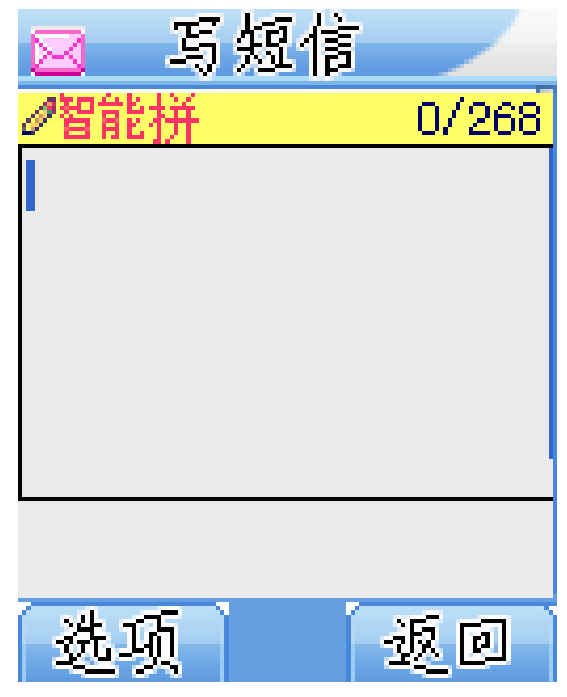

当用户按下拼音对应的数字键后就进入汉字输入状态,屏幕下方出 现所按数字键可能对应的拼音组合和首个拼音的候选字,对于"好", 用户只需输入 426。

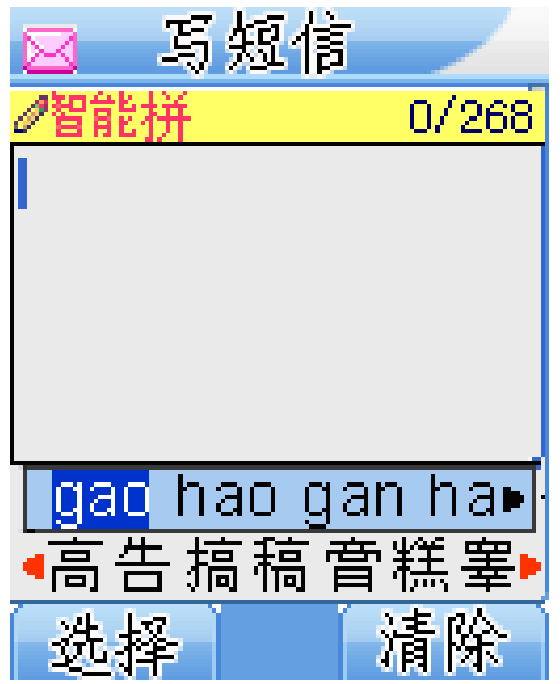

用户可以反复按左右键选择所需拼音,按左软键或 **OK** 键对选择的 拼音确认。

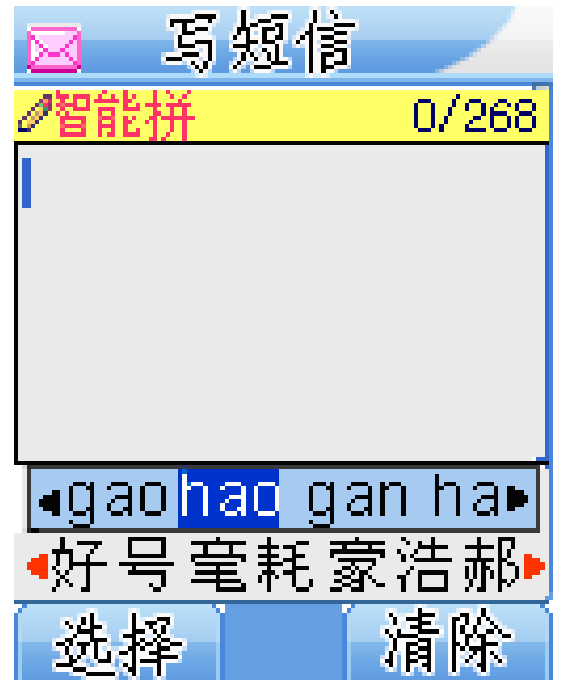

用户按导航键选择所需汉字"好",按左软键或 OK 键确认,"好" 的词组联想将会给出。

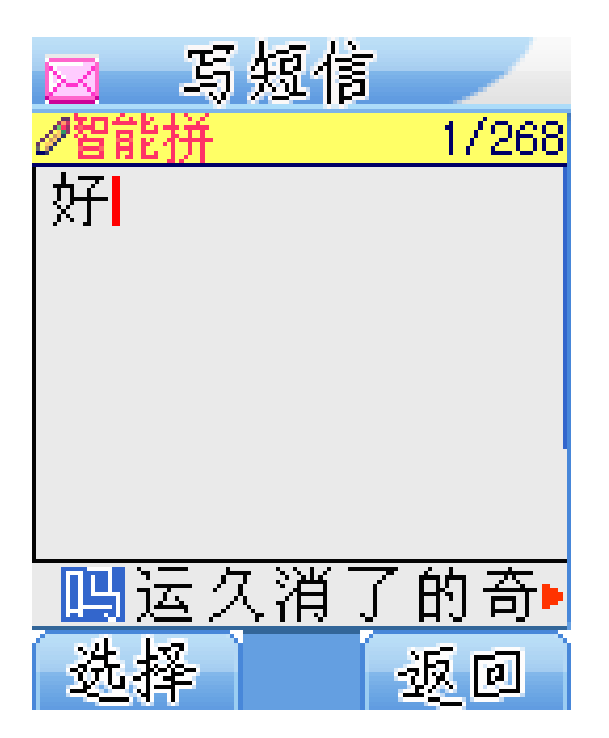

用户可以按左右键选择汉字,如果所需汉字并不在当前屏显示,用 户可以按上下键翻屏,直到所需汉字出现在当前屏。

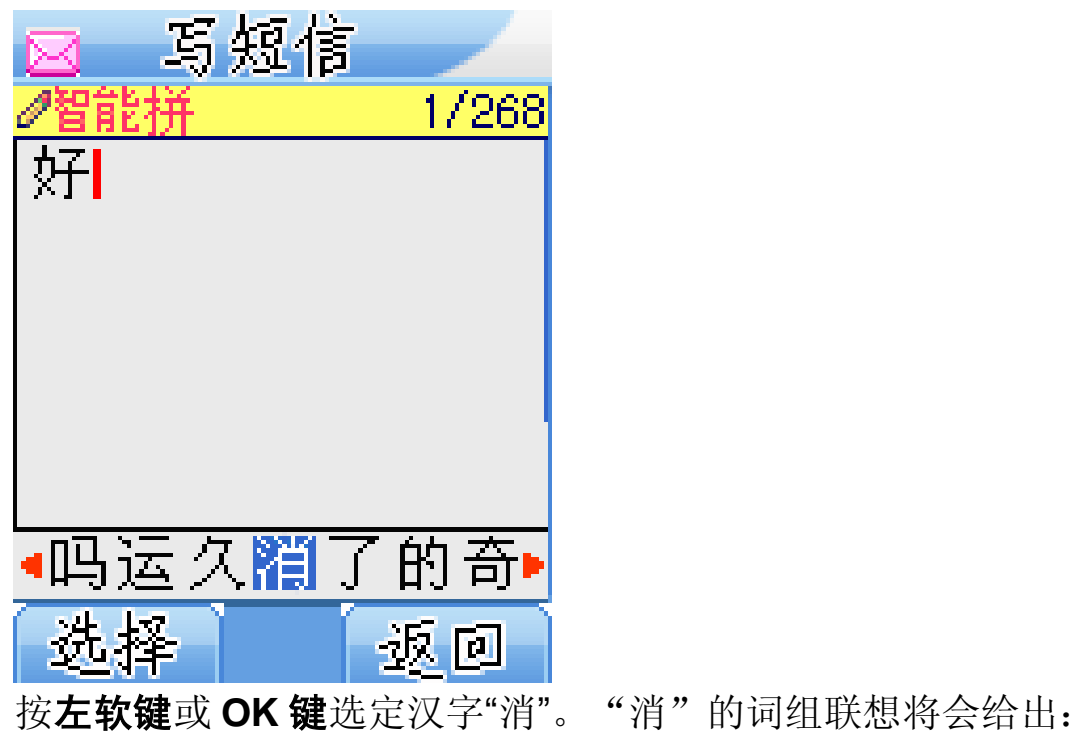

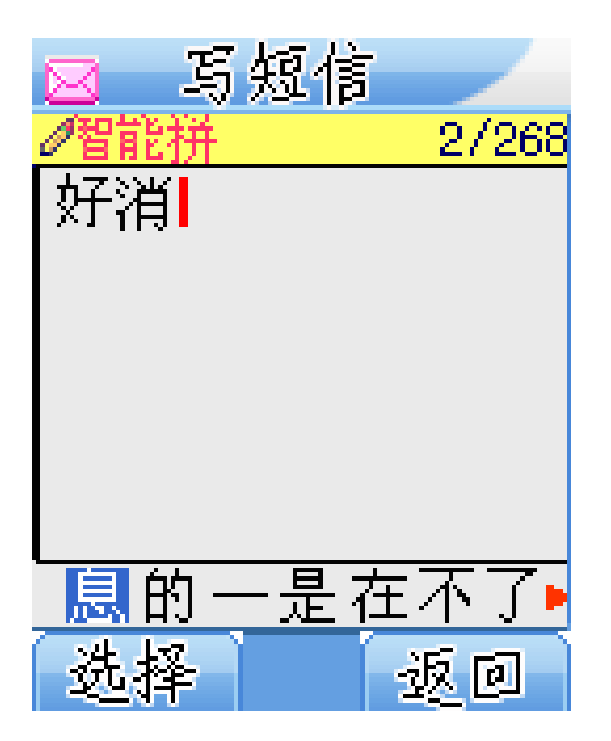

用户按左右键选择"息",按左软键或 **OK** 键确认,将继续给出"息" 的词组联想。

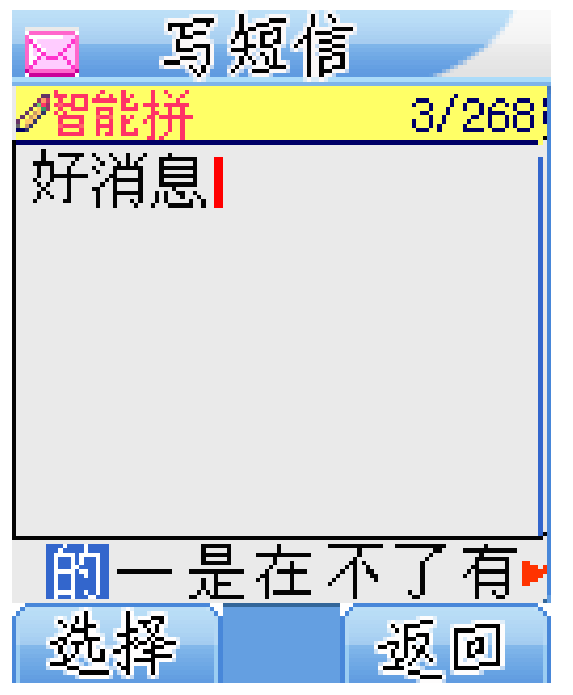

用户可以按右软键退出联想状态或挂机键返回待机界面。

# 第**6**章常见问题

在使用电话过程中出现任何问题,请参照下列条款加以解决。如果 问题仍然存在,请立即与联想指定经销商或维修商联系。

#### 屏幕出现输入 RN

输入 SIM 卡所带的有效 PIN 密码。如果您不知道密码,请立即与网 络服务供应商联络。

#### 屏幕出现输入 PUK码

三次输入错误的 PIN 码后, 您的 SIM 卡将会被锁住, 要解锁, 您必 须输入 PUK 码,请立即与网络服务供应商联络。

#### 屏幕出现插入 SIM卡信息

确认 SIM 卡安装正确。检查 SIM 卡是否正常工作,其可能有缺陷或 出现故障。如果是这样,请交付网络服务供应商解决。

#### 显示不在服务区,网络故障

检查信号强度指示器。如果无网络信号,您可能处于地下室或建筑 物中的网络盲区。移至其它地区接收信号。还有另外一种情况,您可能 处于网络未覆盖区,可以要求您的网络服务供应商提供网络服务范围。

#### 声音质量差,回音或有噪声使通话困难

挂断电话,再次拨号,网络服务供应商可能为您转接一条通话质量 较好的线路。

#### 待机时间变短

所在地信号较弱,手机长时间寻找信号所致。在您不想接听电话时, 请临时关机;或者电池使用时间过长,电池使用寿命将至,需更换新电 池。

#### 手机不能开机

检查电池电量或充电。可以在充电期间,打开手机检验一下。手机 如果长时间静置后容易使电池过度放电,此时无法开机,充电时开始较 长时间内也无响应,需要等电量恢复后才能开机。

#### 不能发送短信息

您要检查您的服务中心号选项,您可能没有开通 SMS 服务, 或者短 信息发送对象无效,或您所在地区的网络服务供应商不支持该项服务。

## 不能充电

有三种可能:一是手机充电器工作不良,您可以就近与联想指定维 修商或经销商联络;二是环境温度不适宜,可以更换充电环境;三是接 触不良,可以检查充电器插头。

### 电话本不能添加数据

电话本存储已满。可删除部分原有无用条目。

## 不能选择某些功能

没有开通此项服务或者所在地的网络服务供应商不支持该服务。请 与联想指定维修商、经销商或网络服务供应商联络。

# 第**7**章名词解释

#### 小区广播

此服务允许您接收广播短信息,如天气、交通等信息。

#### DTMY(双音多频)

发出音频信号,用于电话银行,自动应答机等。

#### 国际电话 International Indicator

当输入一个正确的国际电话号码时,号码前需加'+'号。

### 网络服务供应商 Network Service Operator

要使用您的手机,您必须先与网络服务供应商签订协议,并需要一 个 SIM 卡。

### **FIN**个人标识码)

这个密码是用于授权使用 SIM 卡的功能和信息。PIN 码由网络运营 商提供。它可能是由一个 4 到 8 位的数字组成,可以根据需要修改。

### PIN2个人标识码 2

这个密码是用于授权使用 SIM 卡的一些特殊功能, 在某些国家里网 络运营商不一定为您提供 PIN2 码。

#### PUK(个人解锁码)

用于解开被锁定的 SIM 卡, 由网络运营商提供。

#### 漫游

在协议网络的范围外使用您的手机。

#### SIM(用户身份识别模块)

它包含了协议的细节、安全信息和记录个人电话本。

#### SMS(短信息服务)

短信息的发送和接收都是通过网络的短信息中心进行的,要使用这 项服务必须要网络支持。

#### **WAP(无线应用协议)**

特别为移动通信设备设定的标准,使您可以简单、快捷的接入 Internet 网。

# 第**8**章技术参数

### 常规

品名:GSM 双频 GPRS 功能数字移动电话机 型号: V517 系统: GSM 900/DCS 1800

### 环境温度

最高: +55 °C 最低: -10 °C

### 基本参数

重量:约 99.5 克 尺寸(长×宽×厚): 88.95X45.08X24.73mm 通话时间:180–300 分钟\* 纯待机时间:100 –200 小时\* 电池容量:600 mAh

## \*视当地网络信号环境、使用状况及手机卡情况而定

执行标准号:Q/LMLX 101-2004 核准代码:CMII ID:2005CP1783 进网许可证号:02-5707-051785

147-001365 V1.0